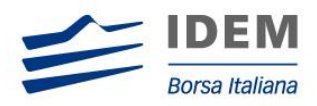

**IDEM MIGRATION TO SOLA 5** 

# FIX Certification Test Cases Guide

SOLA® Certification Specification

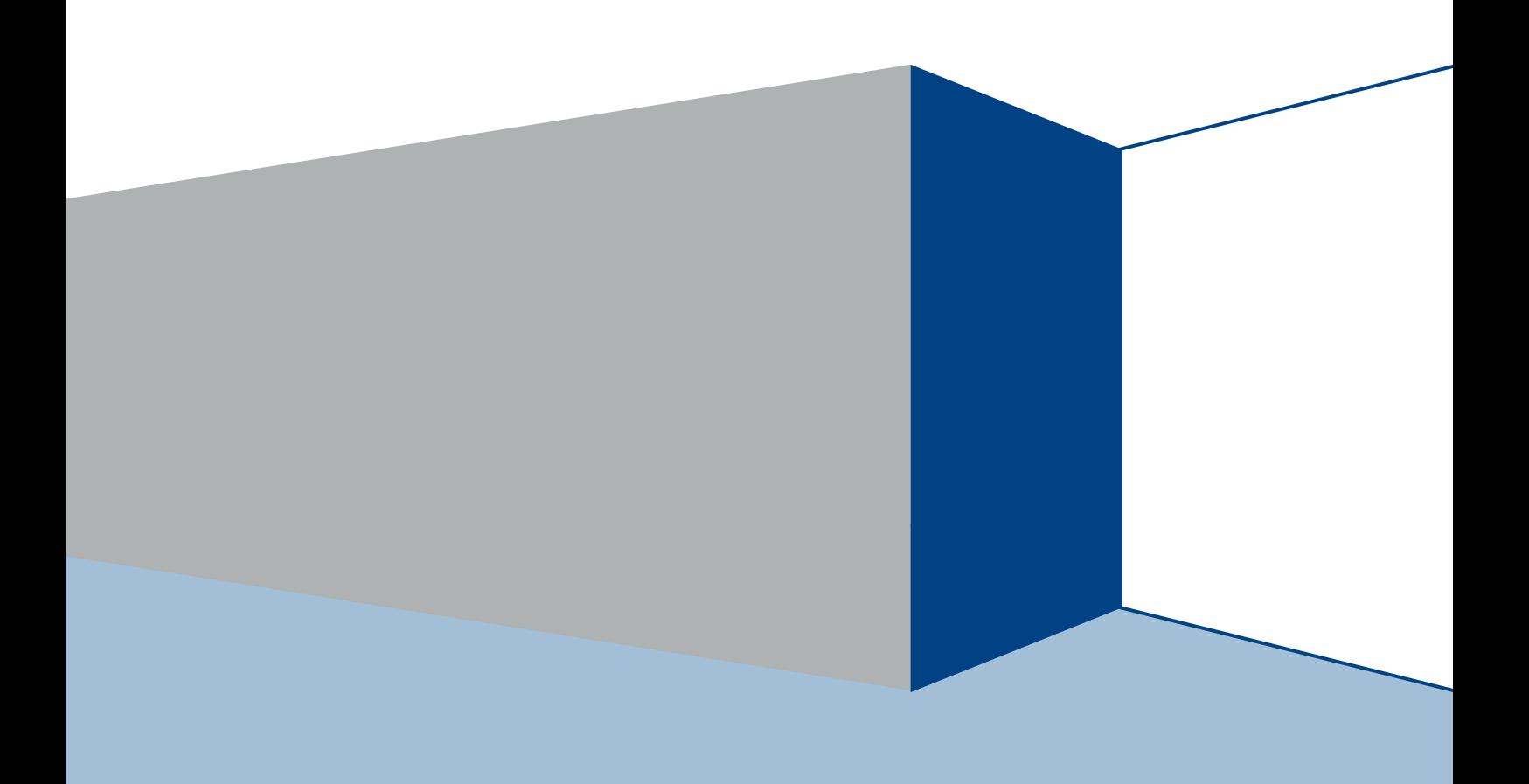

#### **Use of This Documentation**

#### **This document is the property of Borsa Italiana S.p.A and neither the document nor its contents may be disclosed to a third party, nor may it be copied, without prior written consent from Borsa Italiana S.p.A**

Every effort has been made to ensure that the information in this guide is correct at the time of publication but Borsa Italiana S.p.A does not accept liability for any error or omission. The development of its products and services is continuous and published information may not be up to date. It is important to check the current position with Borsa Italiana S.p.A. This guide may be amended and reissued from time to time.

Borsa Italiana S.p.A accepts no liability for decisions taken, or systems or other work carried out by any party, based on this document. Borsa Italiana S.p.A shall not be liable for any claims or losses of any nature arising directly or indirectly from use of the data or material contained within this document (except to the extent required by law).

© November 2012 **Borsa Italiana S.p.A** | London Stock Exchange Group 10 Paternoster Square, London EC4M 7LS Telephone +44 (0)20 7797 1000 [www.borsaitaliana.it](file:///C:/Users/acapra/AppData/Local/Microsoft/Windows/Temporary%20Internet%20Files/edomeni/Local%20Settings/Temporary%20Internet%20Files/OLKAD9/www.borsaitaliana.it)

# Contents

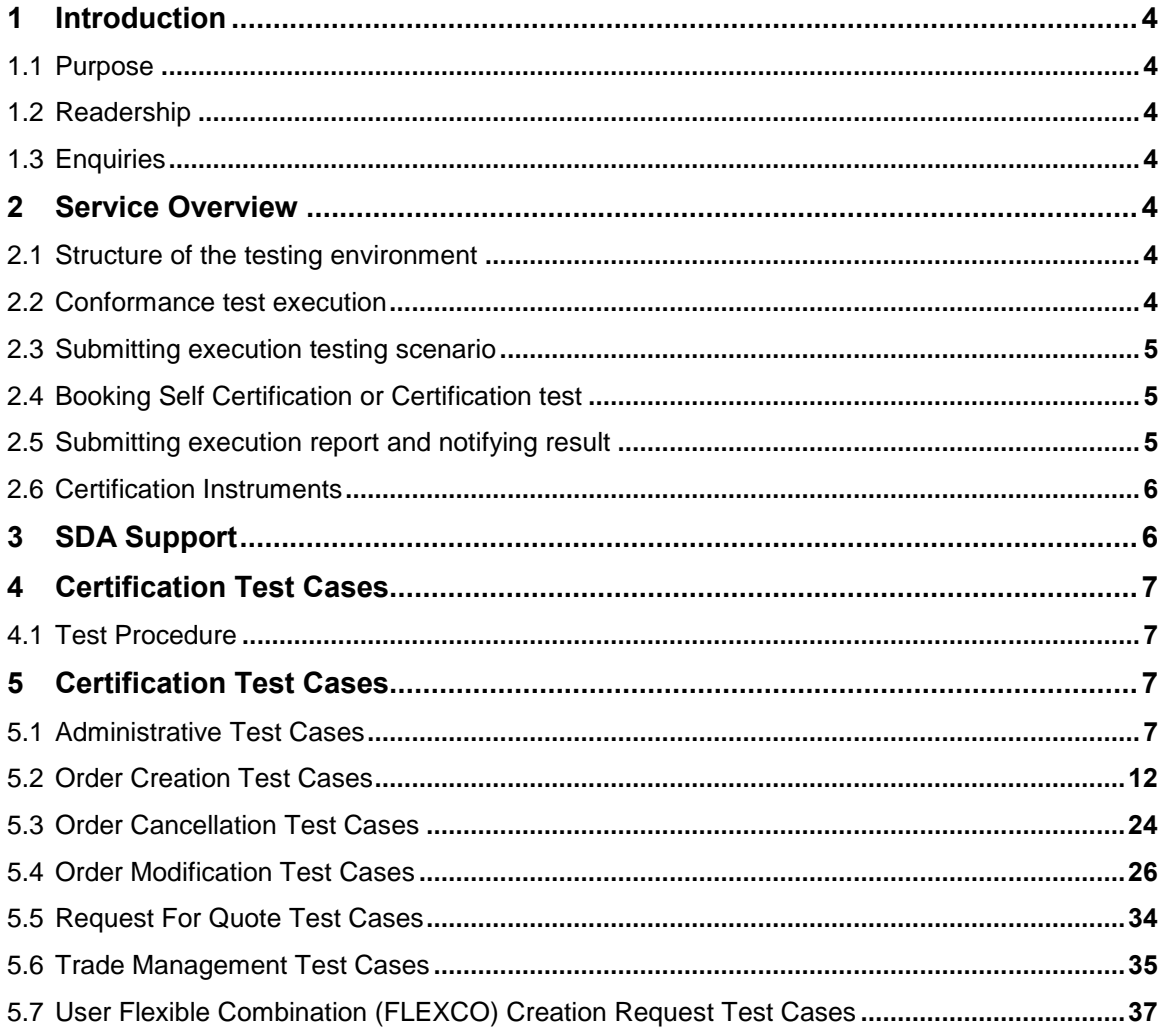

### <span id="page-3-0"></span>1 Introduction

#### <span id="page-3-1"></span>**1.1 Purpose**

The purpose of this publication is to provide customers with the test cases and details necessary for successfully completing certification for the SOLA trading system.

This SAL Certification Test Cases Guide provides test cases for participants and independent software vendors for the certification of their application in order to interface with SOLA using the native SOLA Access Information Language (SAIL) protocol.

#### <span id="page-3-2"></span>**1.2 Readership**

The target audience for these publications is anyone working at either the business or Information Technology (IT) level of an organisation interested in certification for the SOLA 5 trading platform.

#### <span id="page-3-3"></span>**1.3 Enquiries**

Please contact either Client Technology Services or your Technical Account Manager if you have any functional questions about the IDEM Sola Exchange services outlined in this document.

Client Technology Services (ITA) can be contacted at:

- Service Desk Free Toll Number: 008-00 26772-000
- Email: [service-desk@borsaitaliana.it](mailto:service-desk@borsaitaliana.it) c[lients-services@borsaitaliana.it](mailto:clients-services@borsaitaliana.it)

### <span id="page-3-4"></span>2 Service Overview

#### <span id="page-3-5"></span>**2.1 Structure of the testing environment**

The Exchange provides a single Customer Development Service (CDS) environment which is a simulation of the production service for both customer development and customer certification.

Customers will perform their development activities on this environment and when their applications are in a "ready state" customers can look to certify.

The Exchange provides Service Desk Analysts (SDA's) who will be able to assist customers in parts of their certification testing and provide a report at the end of each test.

Customers will be able to do the majority of their testing independently and only contact the SDA when they are satisfied with their test run and require SDA involvement to support co-ordinated test cases.

#### <span id="page-3-6"></span>**2.2 Conformance test execution**

A new Certification service has been designed to allow customers to "Self" certify their applications. Customers are able to do their development and certify their software on the same environment, using a single set of enablement details.

The Live Simulation Service will continue to mirror the Production service for both Trading Interfaces and Information feeds.

Customers will now be required to 'self certify' core functionality before completing the remaining mandatory test cycles with SDA.

A Certification report will be run after the customer has confirmed a successful run of their application on the CDS.

The report will extract all the relevant functions performed by the application and presented them in a format to be reviewed by a SDA to confirm a pass or fail.

Prior to the report being run the customer will be required to confirm the gateway interfaces they are certifying and the userIDs they are using for each gateway. This will be detailed in the supporting certification report (detailed below) submitted by the customer. The reporting tool will use this information to extract all behaviour for a given time period.

Considerations for the report are listed below.

- The report will be run against any of the interfaces at once or against each separate interface individually depending on the customer application.
- The report will be run specifying a time range limited to a single day.
- The report will extract all message interface behaviour and represent this in a readable format in order to identify a successful set of functional testing.
- The report will identify if the session was maintained for the entire period or if it dropped.
- The report will check for any and all errors produced over the time period.
- The report will be sent to the customer to sign off the application as fit for purpose and ready for production access.

#### <span id="page-4-0"></span>**2.3 Submitting execution testing scenario**

The Certification Report outlines what functions (scenarios) are supported by the customer application and therefore details what actions must be performed by the application in order to pass Self Certification and Certification.

On the Self Certification Session of the Conformance Test customer must identify the execution test cases they intend to perform, mark them and once finished specify the execution time and the test results. In the column Test Case Result customer must specify if the test has been passed and where necessary also information related to the orders/quotes entered during the test.

The Certification Report can be found on the dedicated section on Borsa Italiana's website and should be completed and submitted by the customer to [service-desk@borsaitaliana.it.](mailto:service-desk@borsaitaliana.it)

#### <span id="page-4-1"></span>**2.4 Booking Self Certification or Certification test**

Service Desk Analysts after have received the Certification Report that identify the execution testing scenario will execute the following actions:

- Check of the submitted Certification Report testing scenario
- Request to the customer a document review if necessary
- Confirm or rescheduling of the Execution Date & Time Window provided on the basis of the Customers submitted requests
- Booking and reply to the customer in order to confirm the Execution Date & Time Window

#### <span id="page-4-2"></span>**2.5 Submitting execution report and notifying result**

The customer once it has executed a Self Certification or Certification report he has to submit report to the SDA at the email account service-desk@borsaitaliana.it

Service Desk Analysts after receiving the Certification Report will run a test validation session.

The time policy that is applied to validate Certification Report is defined below:

- Self Certification Validation time: from 1 to 3 working days depending on pending customer validation requests
- Certification Validation time: from 1 to 3 working days depending on pending customer validation requests

At end of Validation the SDA will sent back to the customer the result of Validation (PASS or FAIL) and the Certification Report integrated with test cases SDA outcome.

#### <span id="page-5-0"></span>**2.6 Certification Instruments**

Instruments involved in the various certification test cases are identified as INST1 to INST22. These symbols may refer to any instrument available in the IDEM test environment. According to the client requirements, the list of instruments to be used may either be formally defined prior to the certification or "on the fly" as the certification goes.

Symbols GRP1 and GRP2 may refer to any instrument group available in the IDEM test environment. Symbol GRP1 may refer to any strategy instrument group. As for instruments, the list of groups to be used may either be formally defined prior to the certification or "on the fly" as the certification goes, in accordance with the client's requirements

The price and quantity specified in the test case description are indicative.

Customer must follow the prices and quantities accepted for the instrument on which it operates

Terminology:

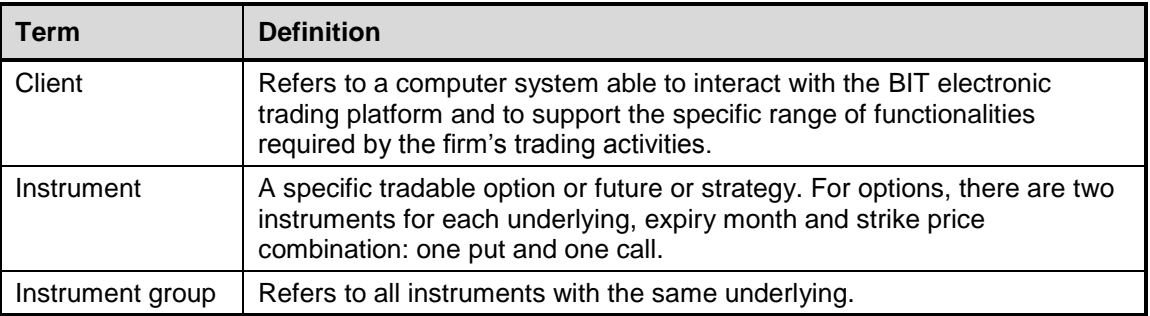

## <span id="page-5-1"></span>3 SDA Support

Service Desk Analysts will be available to assist customers in completing part of their certification test by performing both mandatory and optional functions as detailed below.

The following email account should be used for customers to book SDA actions and confirm details for the certification report.

[service-desk@borsaitaliana.it](mailto:service-desk@borsaitaliana.it)

SDAs will be able to perform the following functions.

- Supporting the co-ordinated test cases.
- SDA will run reports for each customer application and liaise to inform pass/fail and reasons.

# <span id="page-6-0"></span>4 Certification Test Cases

#### <span id="page-6-1"></span>**4.1 Test Procedure**

Execute the test steps as documented in the test case scenarios.

Once a test step has been executed, document the results in the Certification Report.

When documenting the test results, include all information as requested in the test step, including the following:

- Order/quoteMsg ID (if any)
- time of the order/quote/operation submission/execution

If the result does not match the expected result, document the actual result in the Certification Report and provide comments including the following:

- Order/QuoteMsg ID (if any)
- time of the order/quote/operation submission/execution
- error messages received
- any information which may be helpful in troubleshooting the error

Unless a log off or disconnect request is specified in the test case, please complete all test cases without logging off or disconnecting.

If there are any unexpected log offs or disconnects, please document these in the comments section of the Certification Report.

## <span id="page-6-2"></span>5 Certification Test Cases

#### <span id="page-6-3"></span>**5.1 Administrative Test Cases**

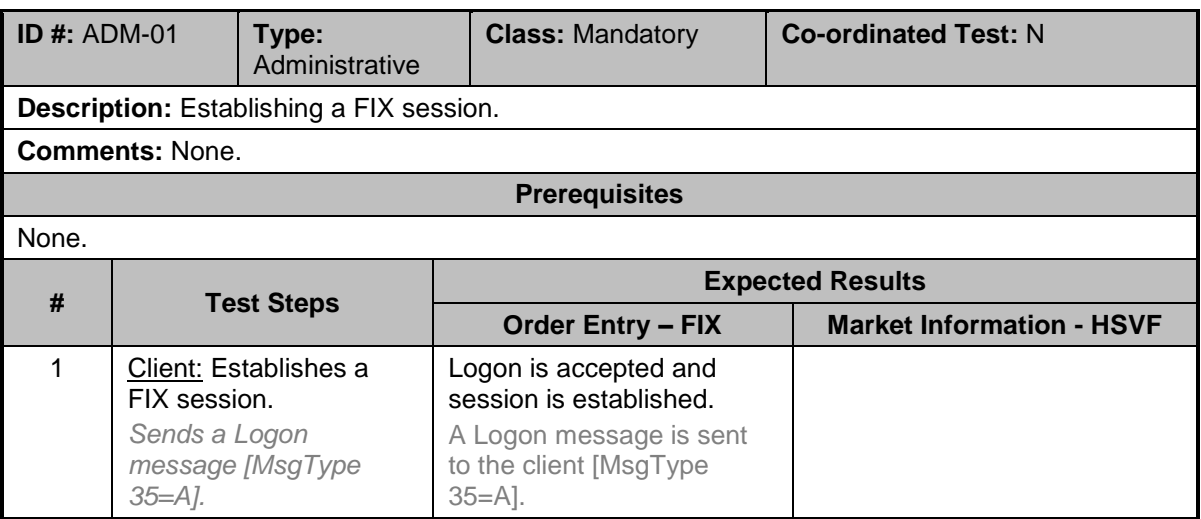

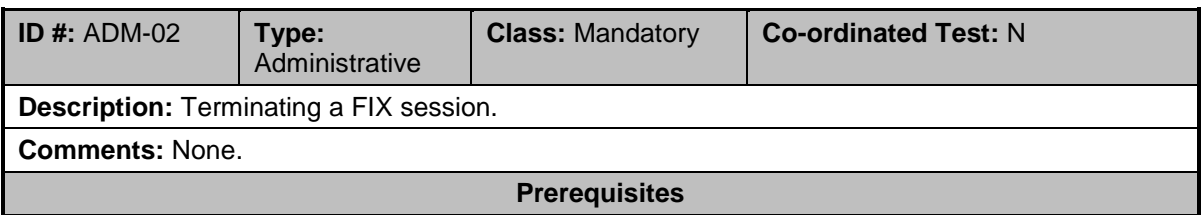

- 1. Successful execution of test case ADM-01.
- 2. Group for instrument INST1 must be in Pre-Opening or in Continuous Trading mode.
- 3. The instrument INST1 must be authorized.

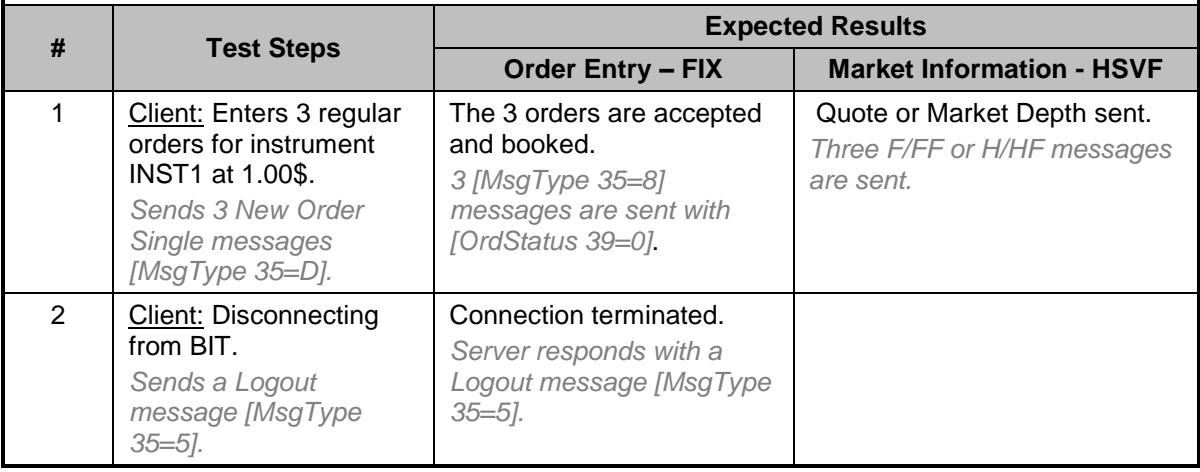

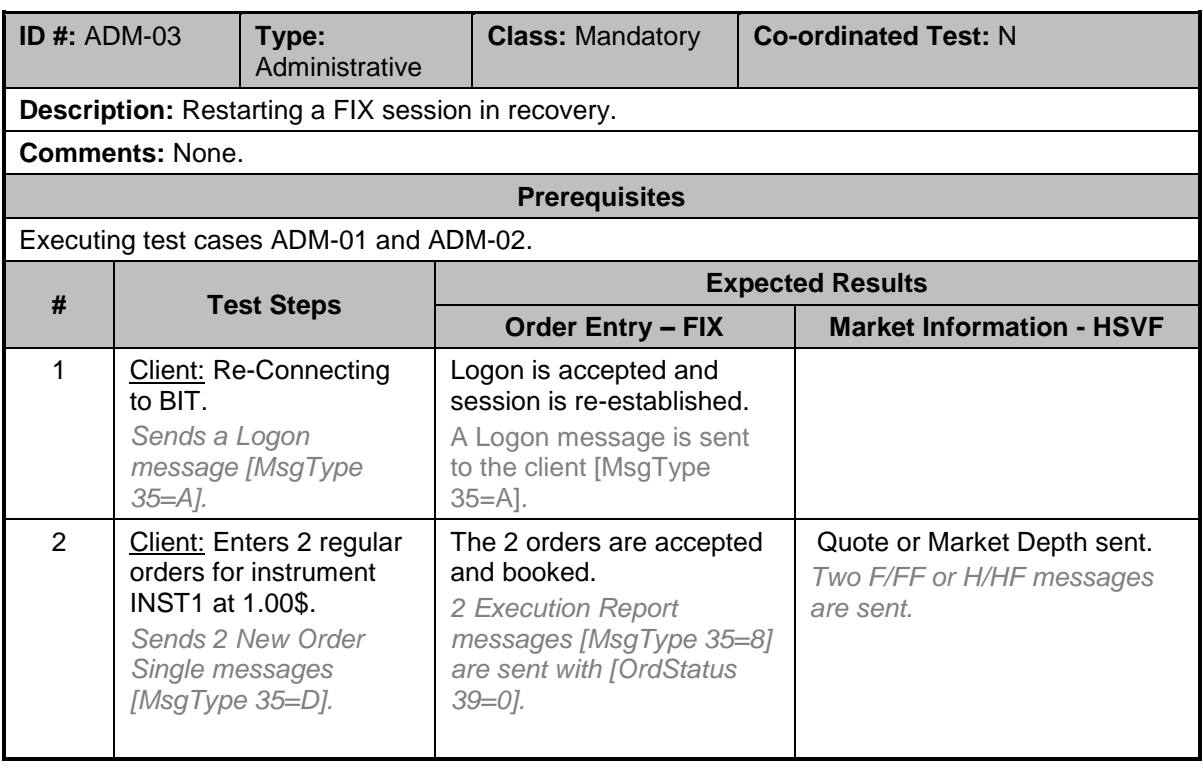

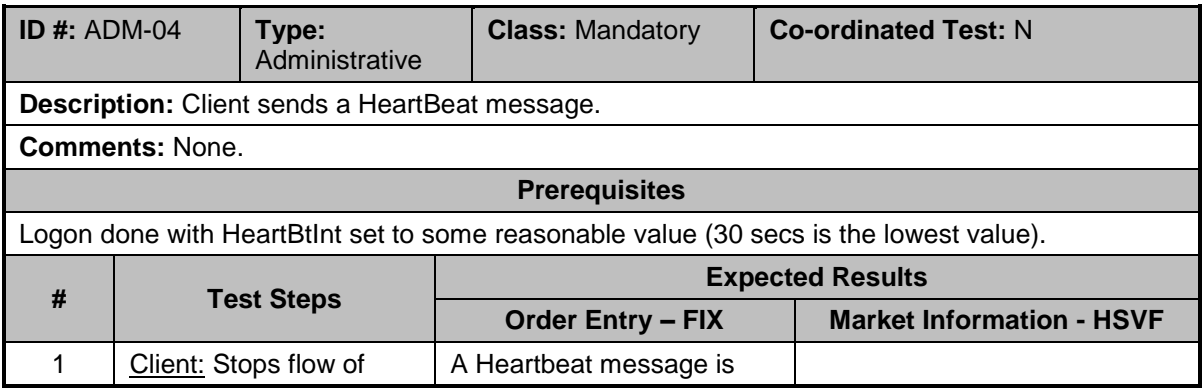

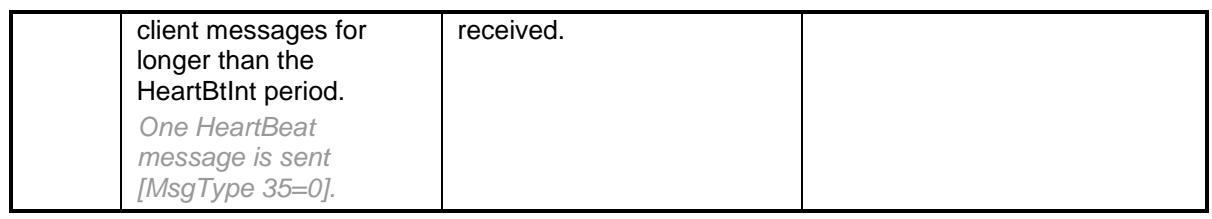

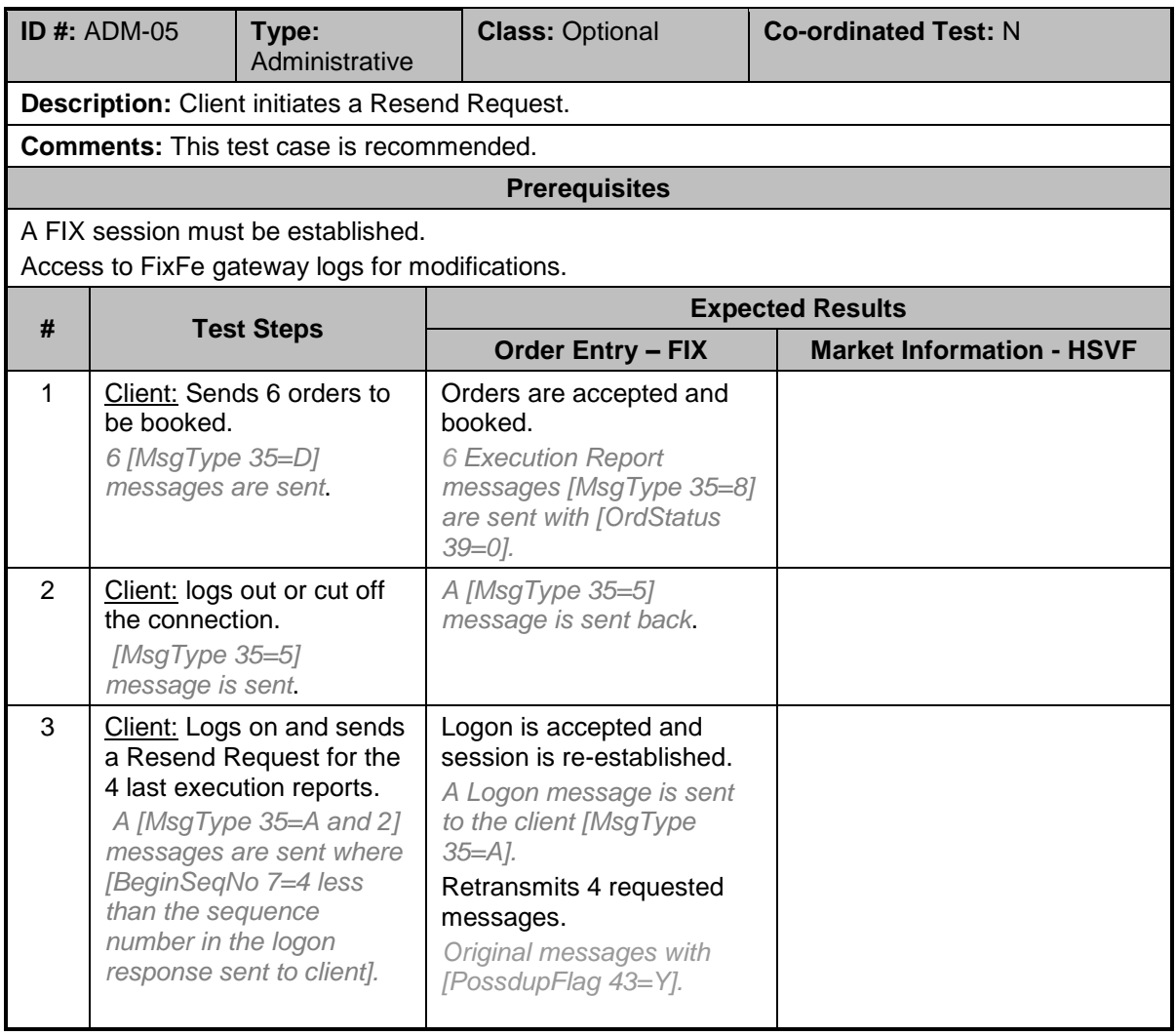

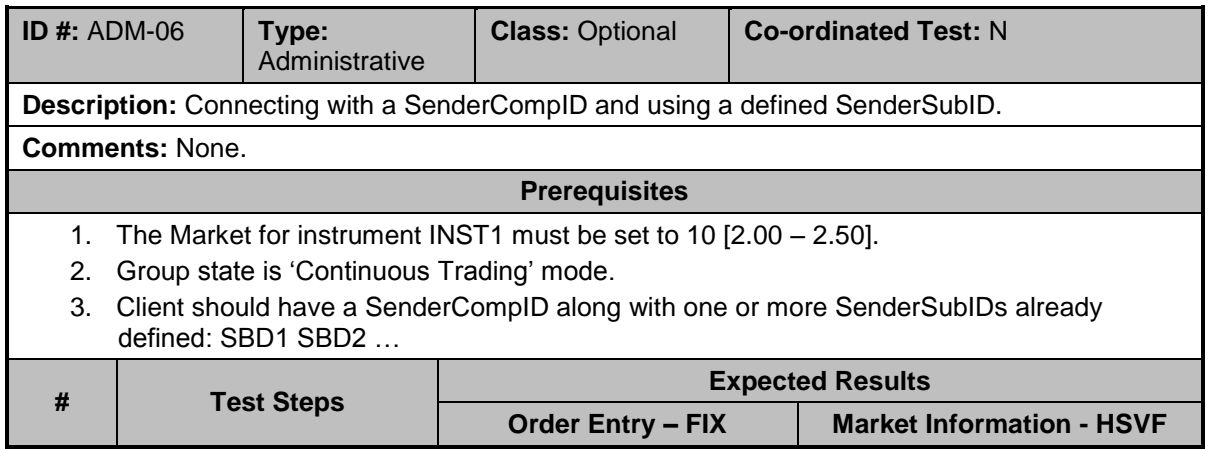

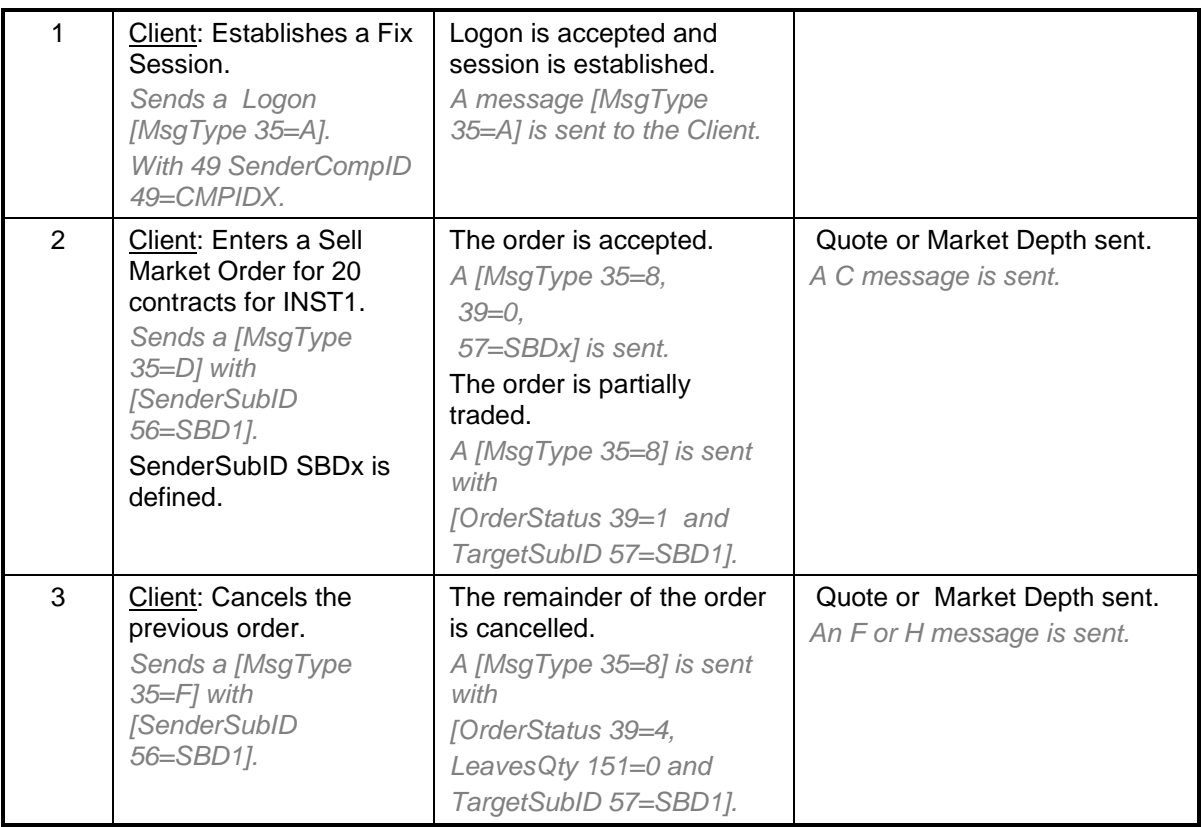

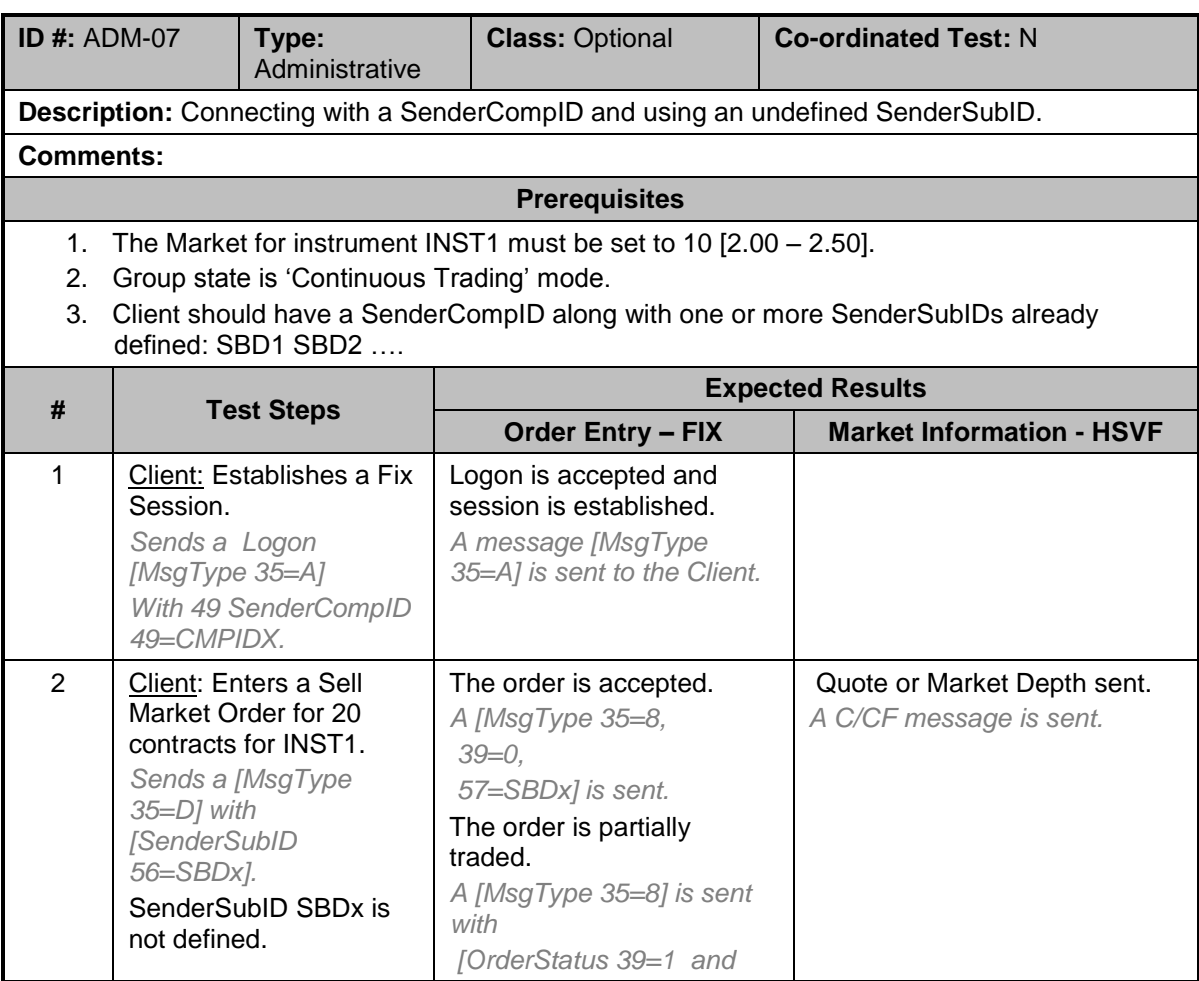

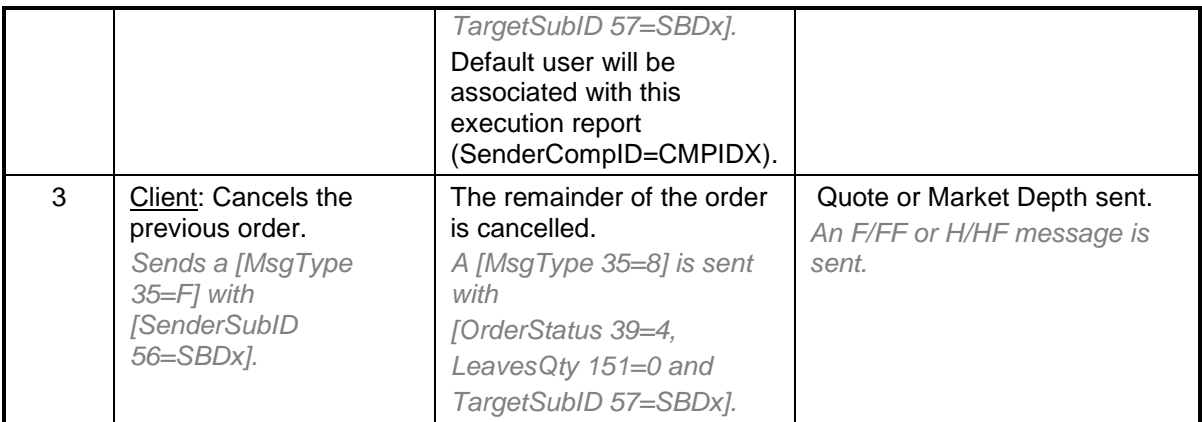

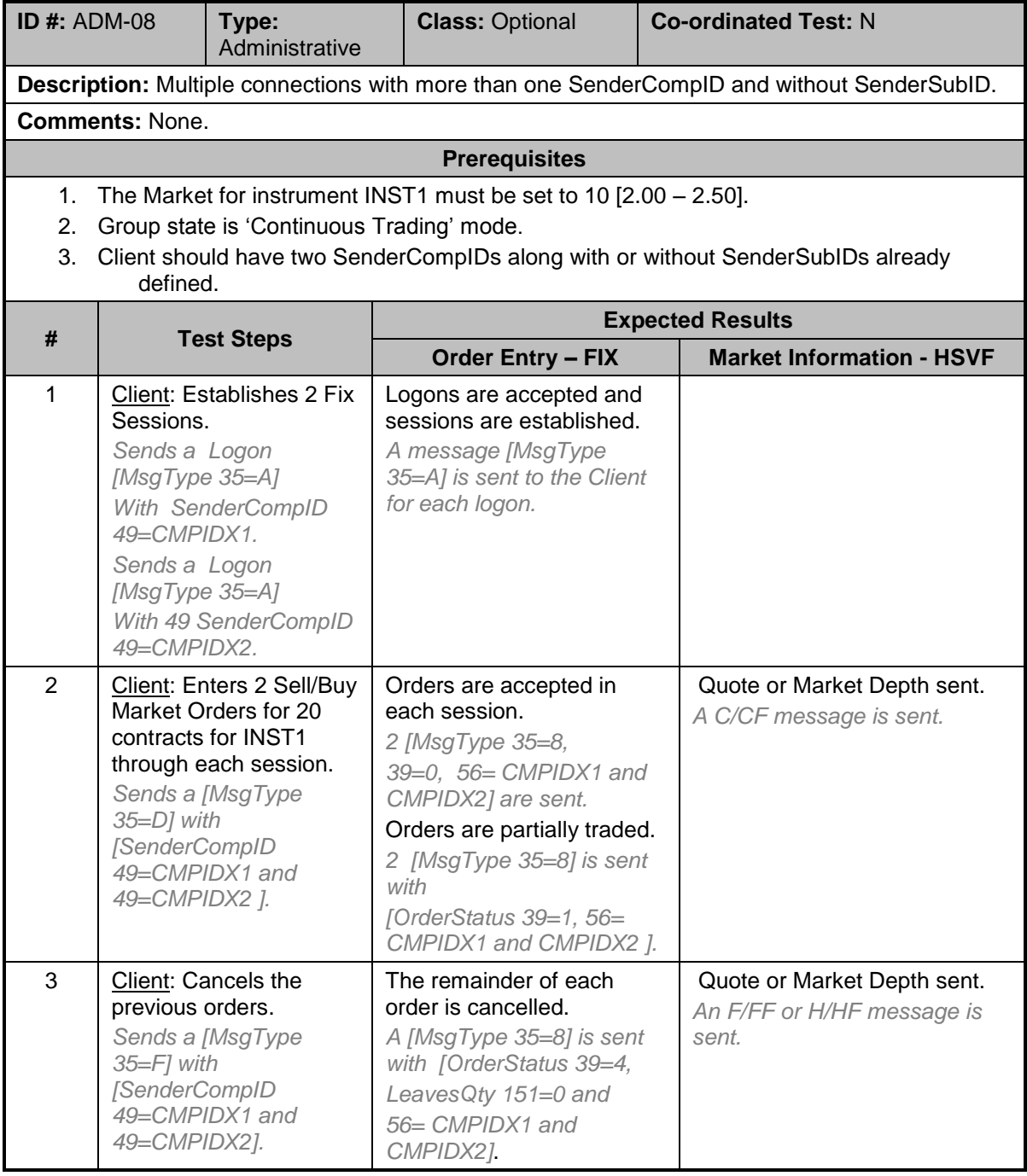

### <span id="page-11-0"></span>**5.2 Order Creation Test Cases**

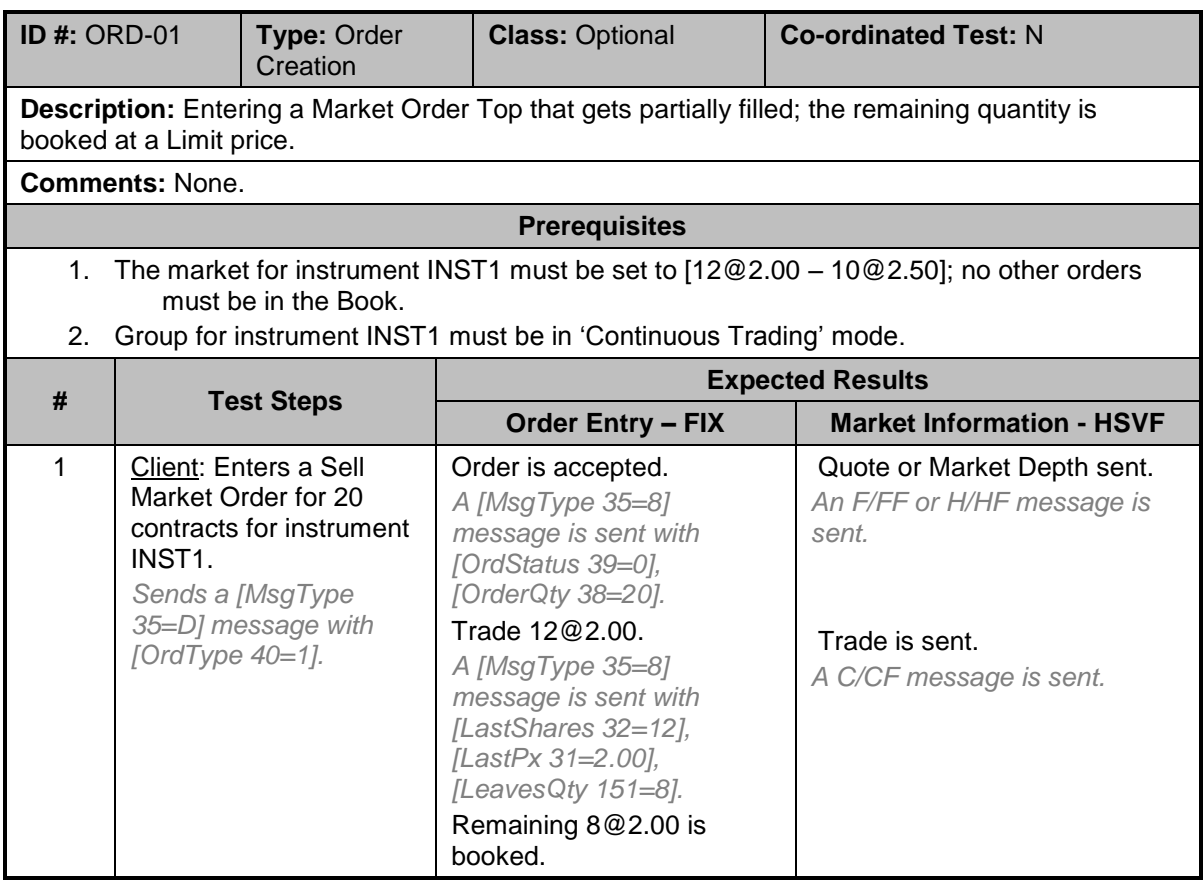

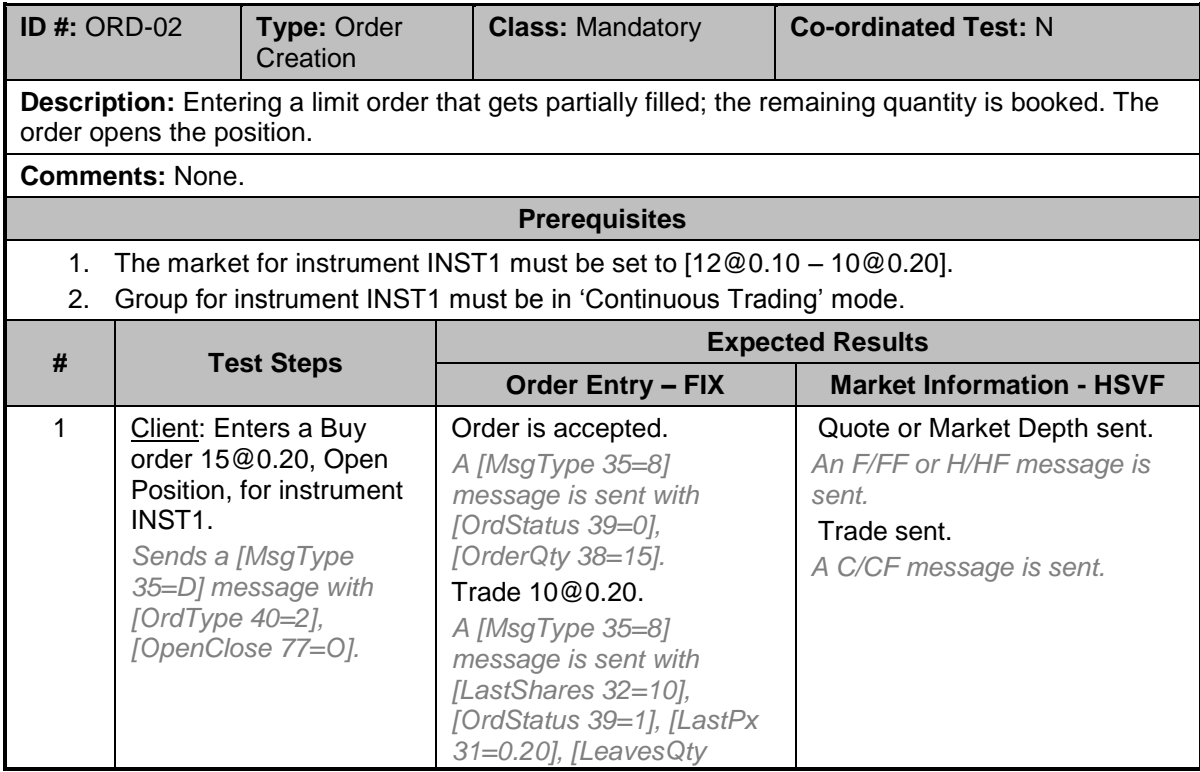

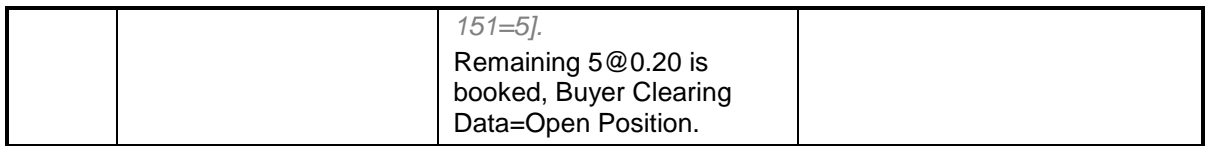

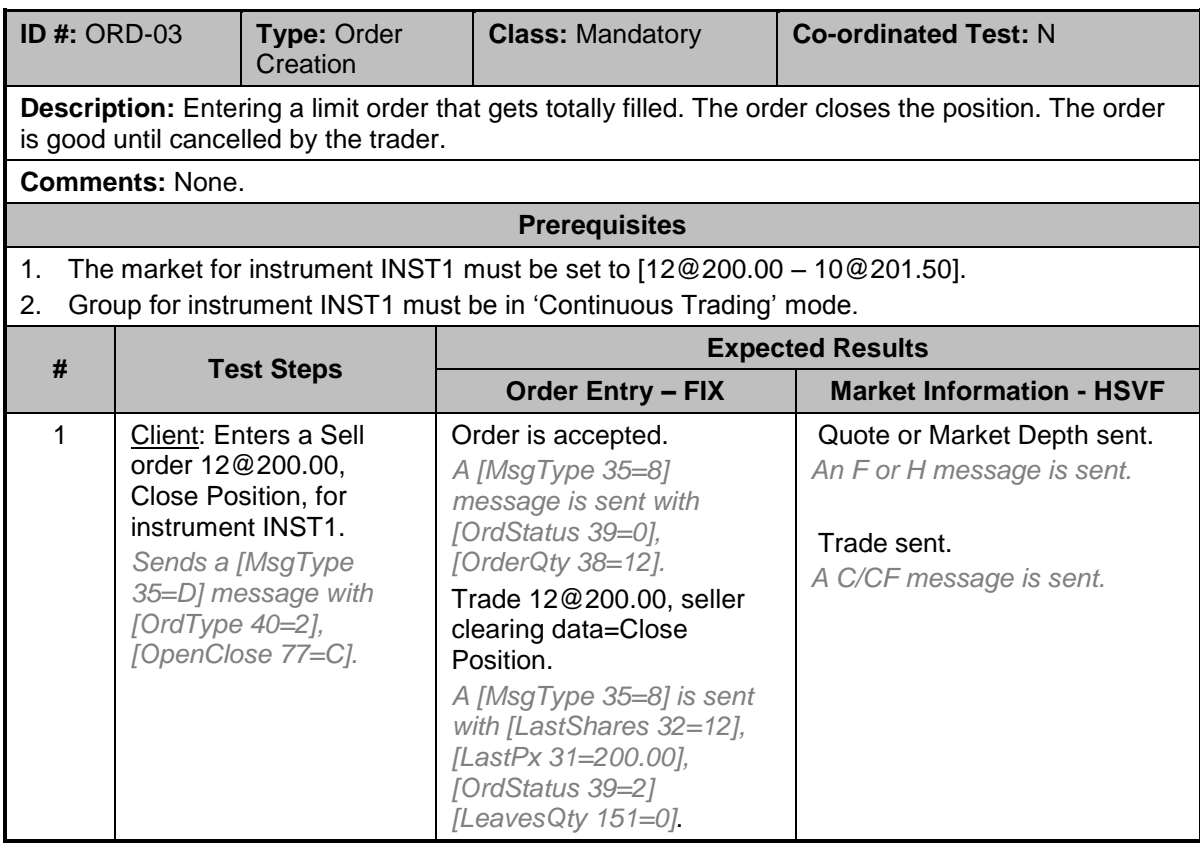

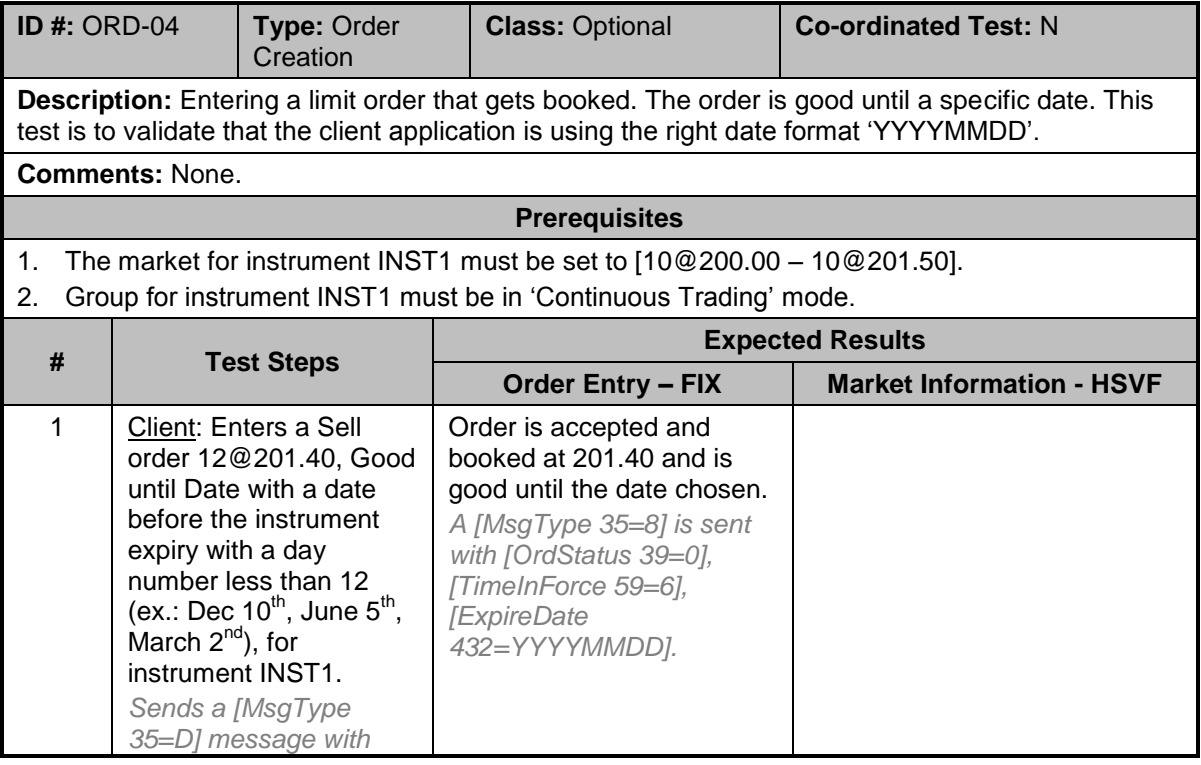

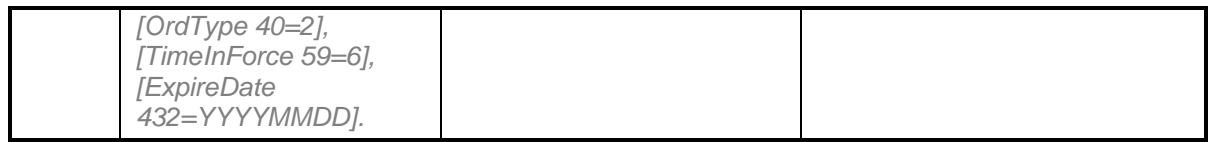

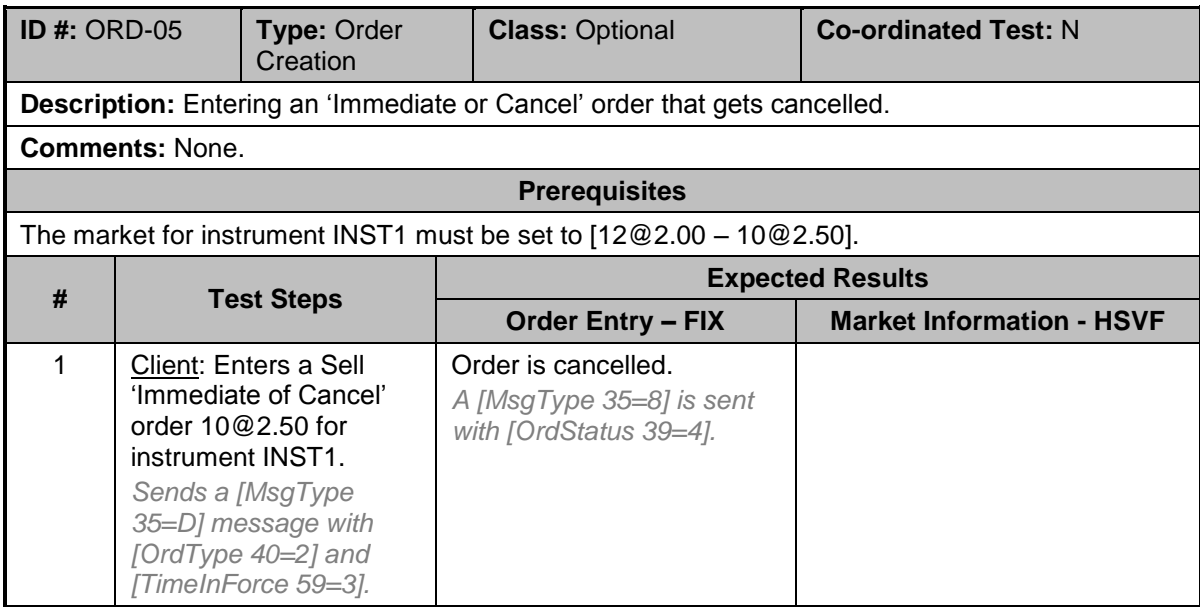

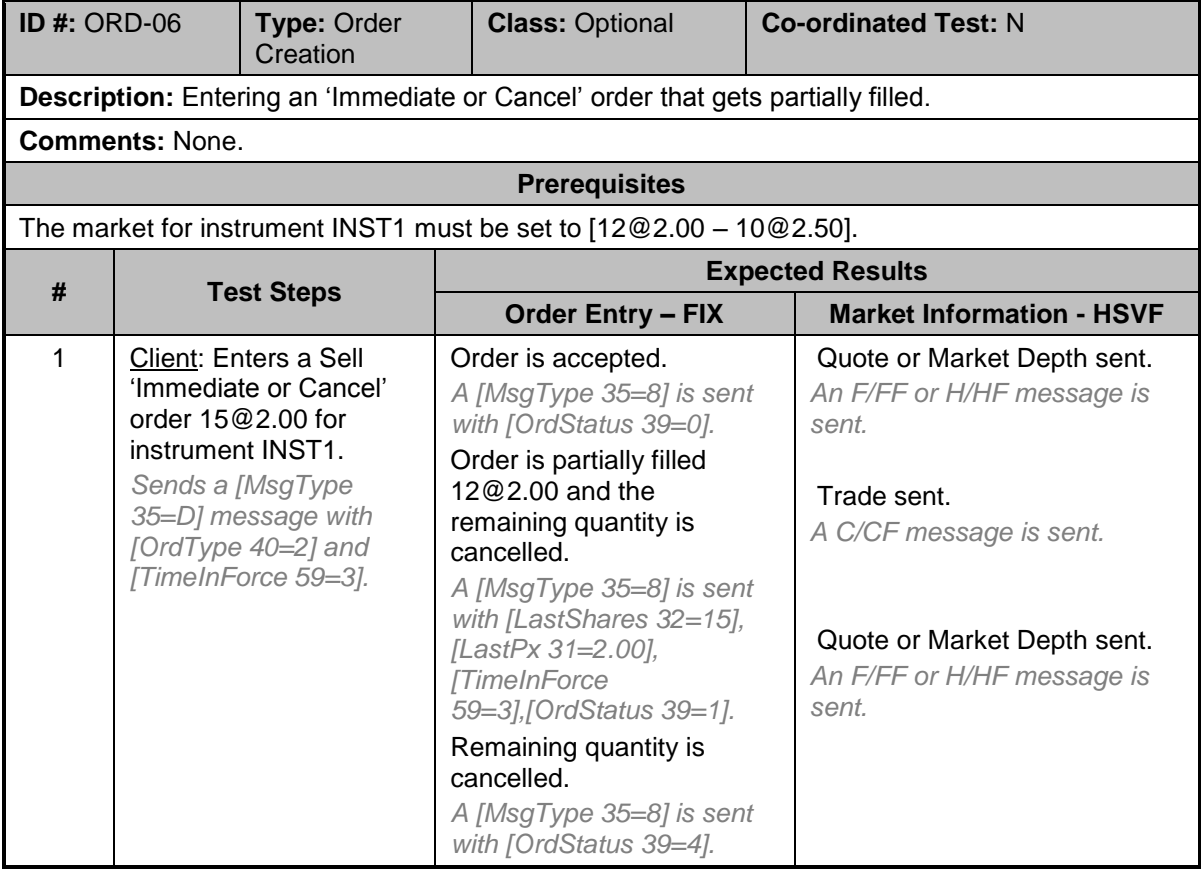

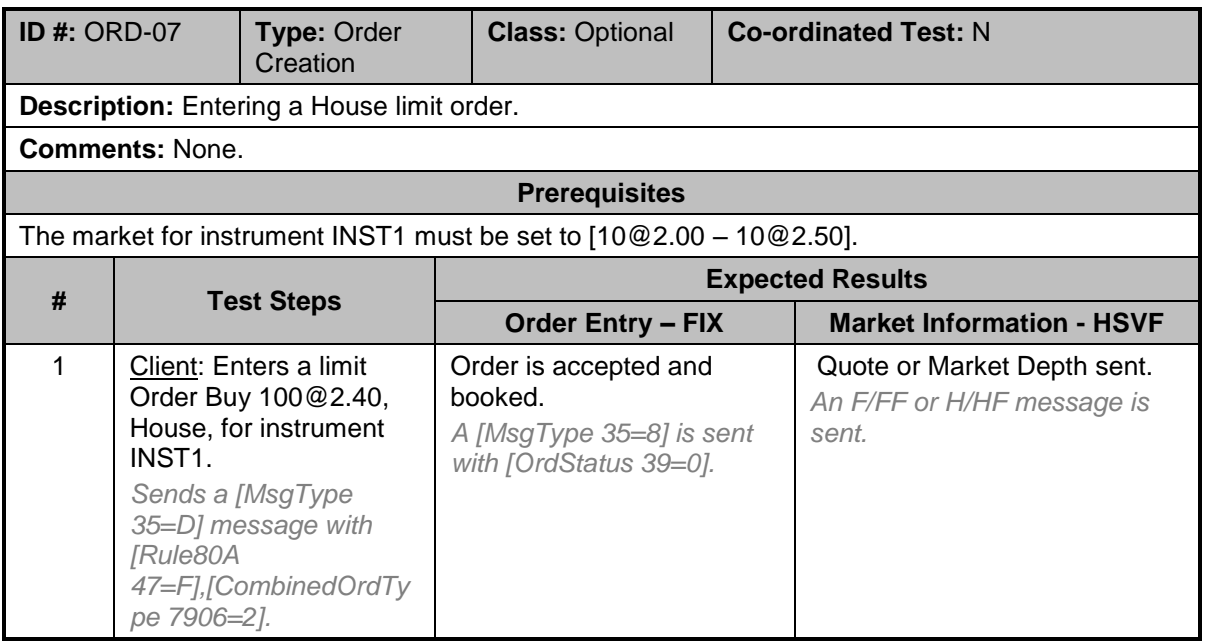

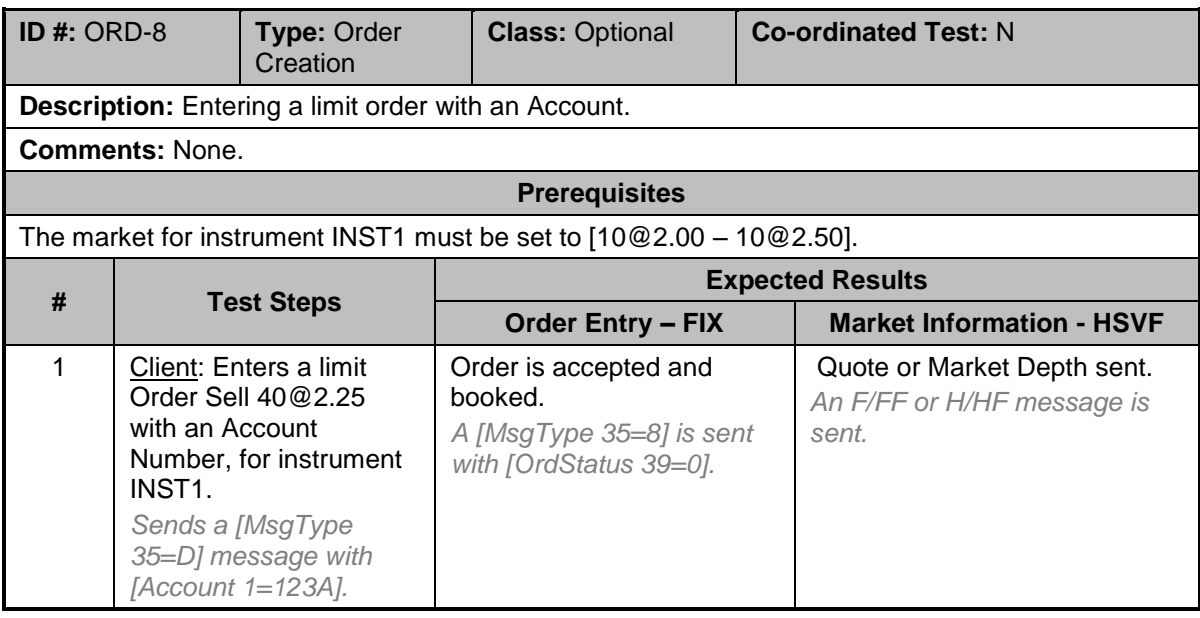

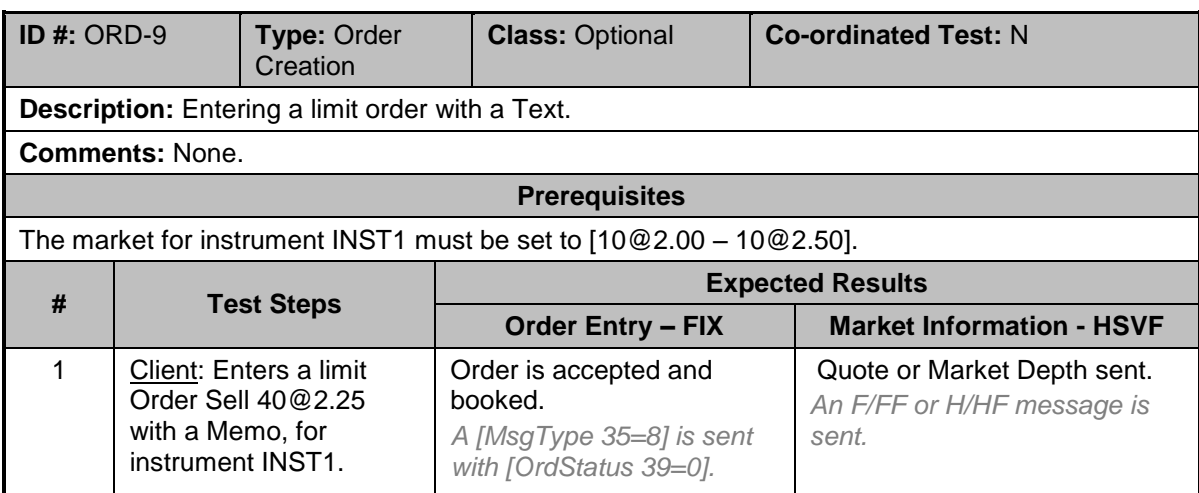

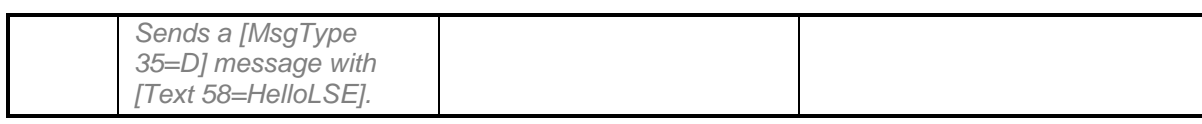

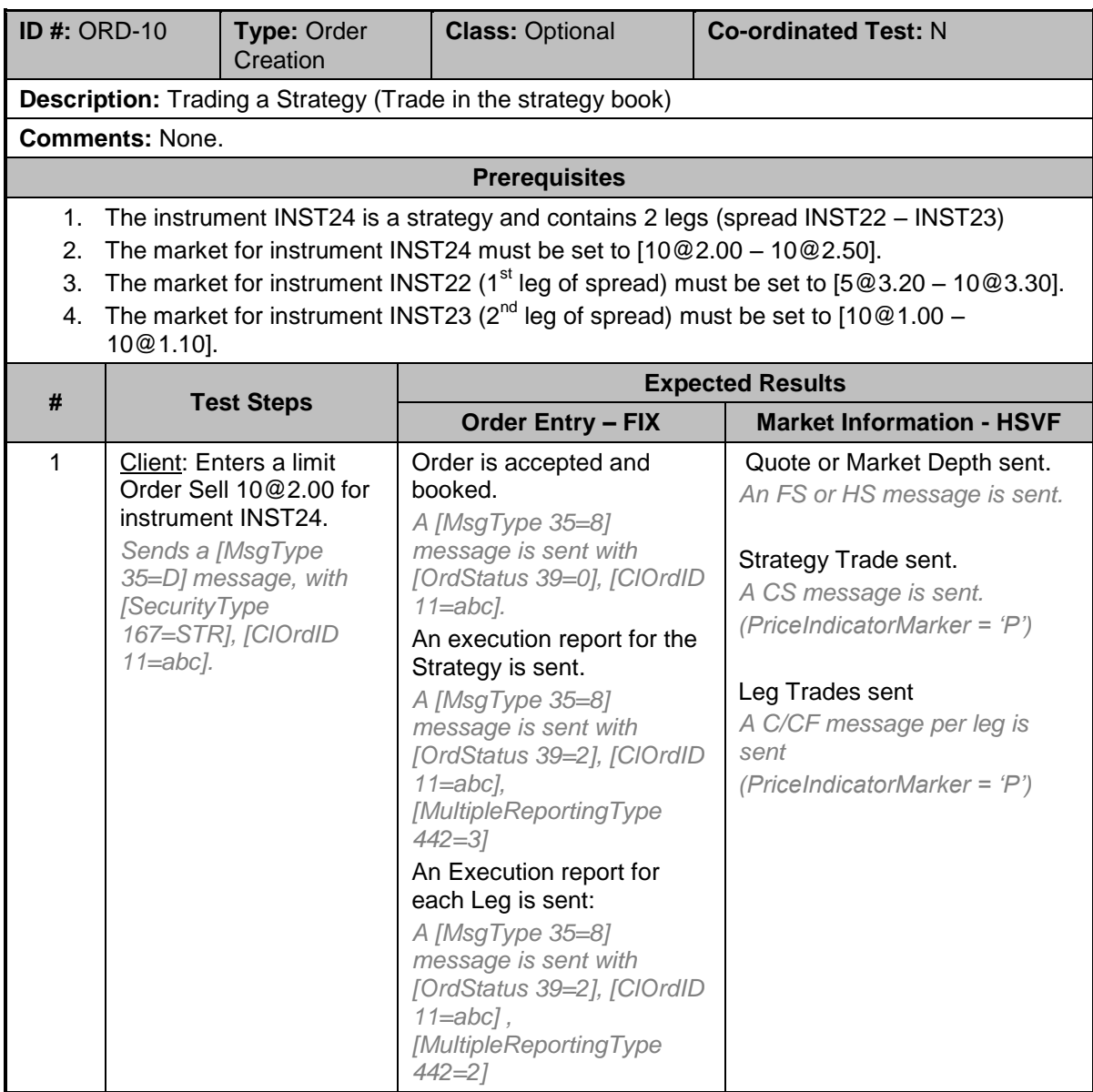

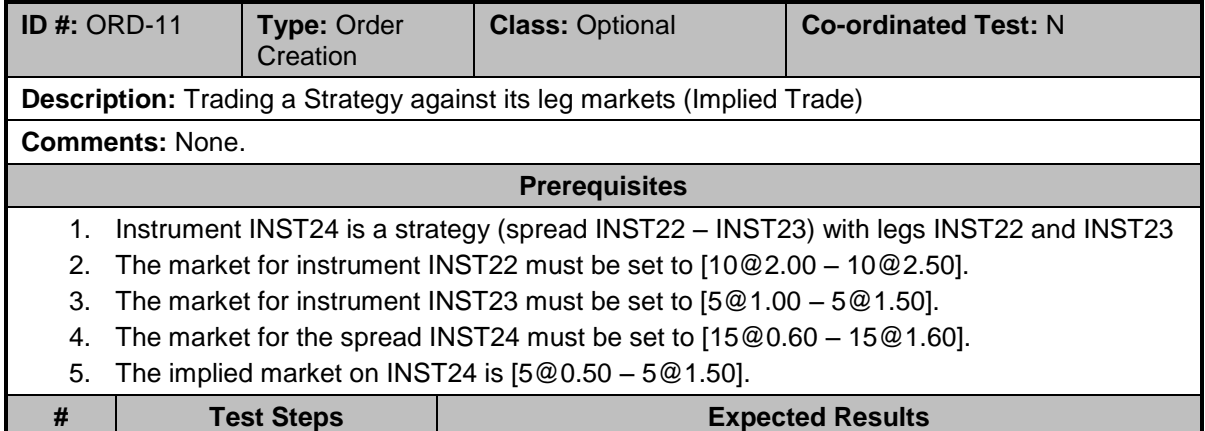

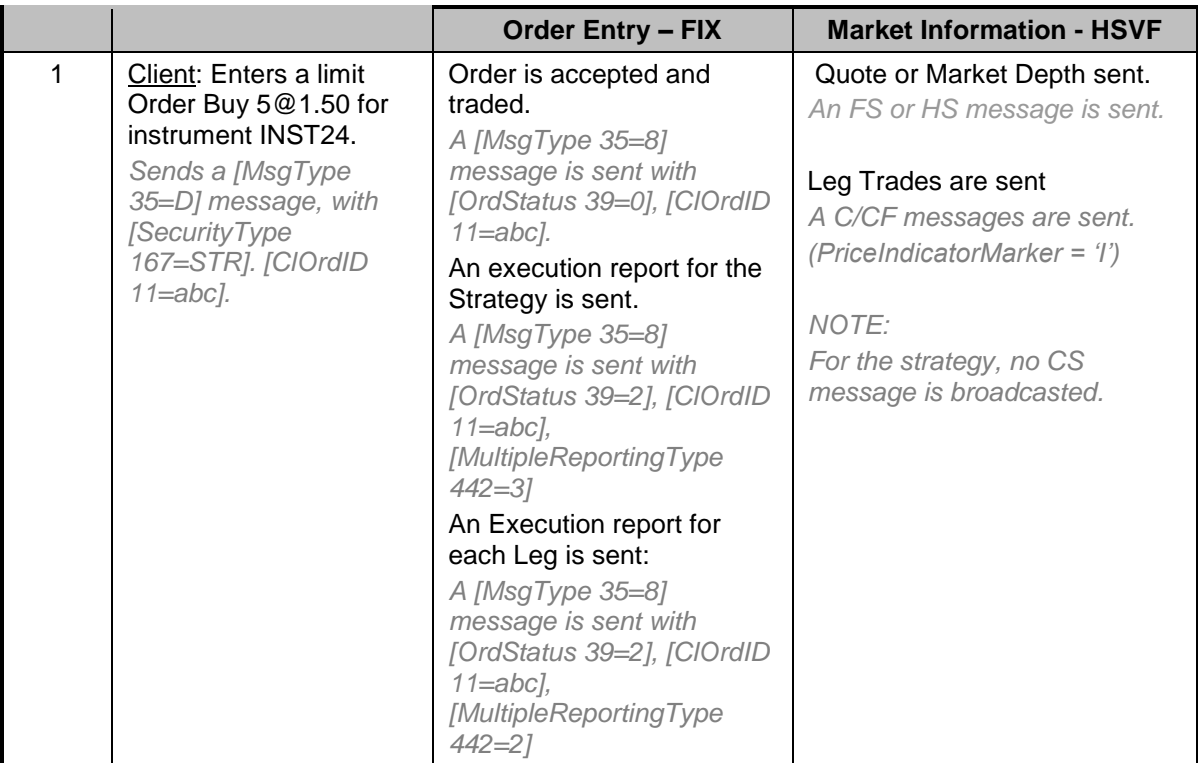

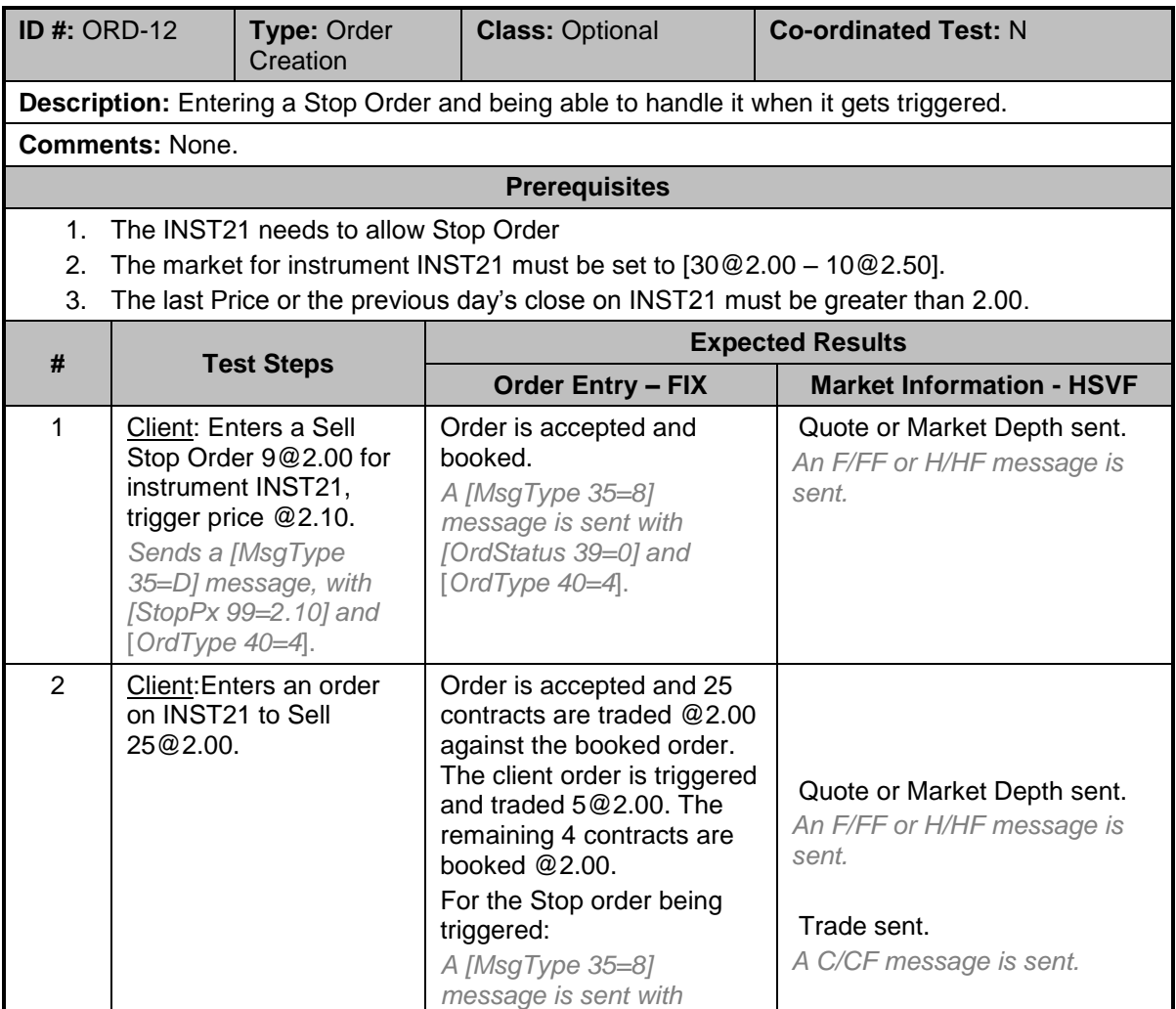

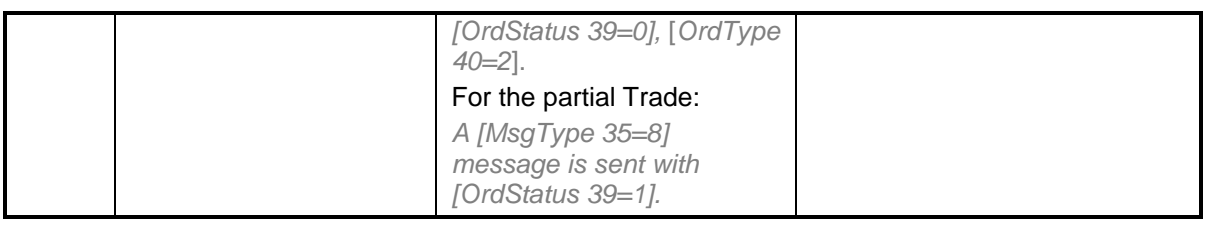

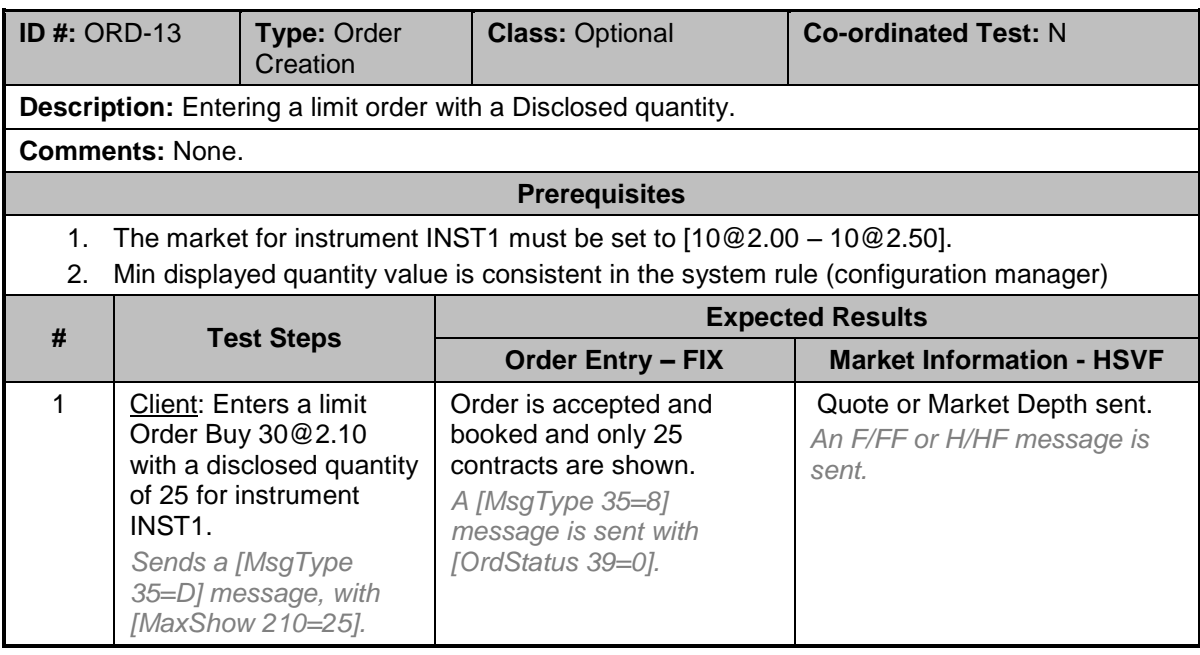

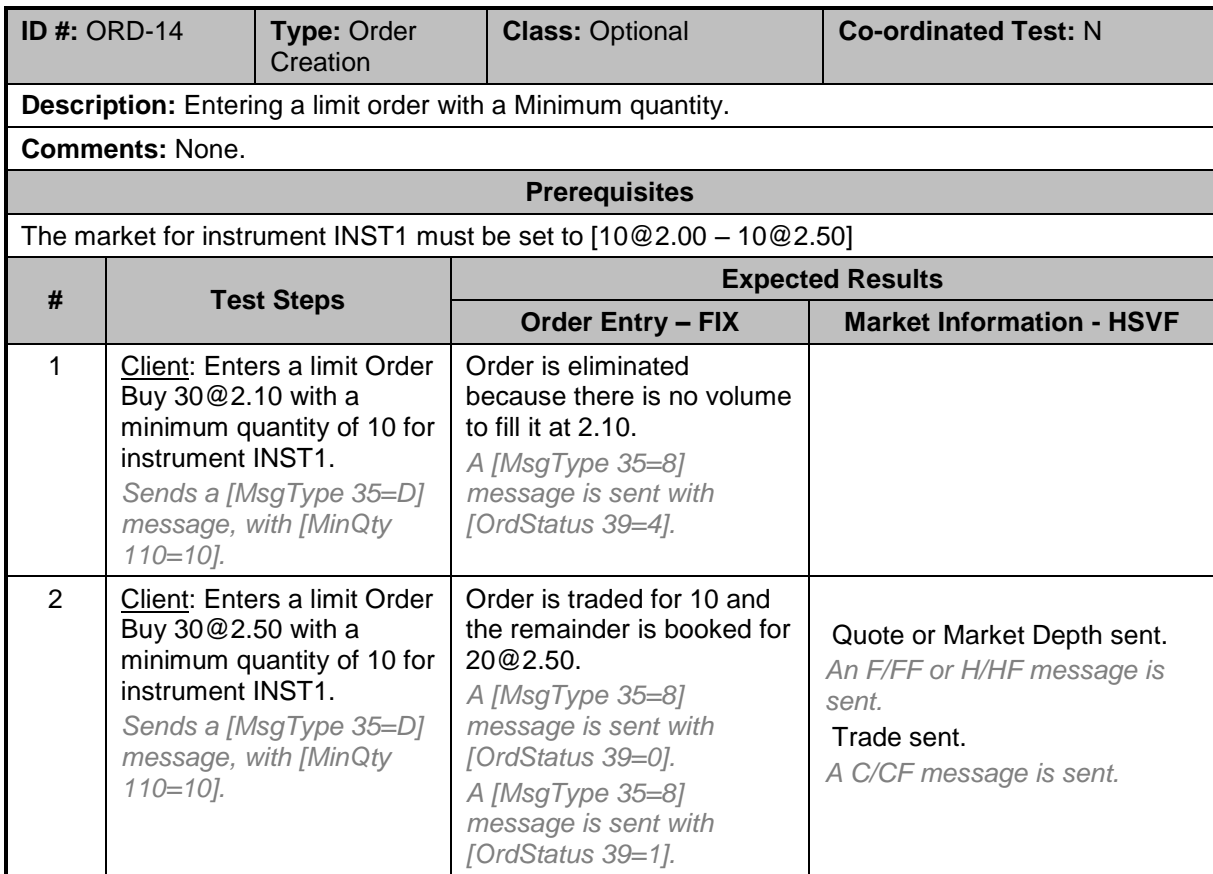

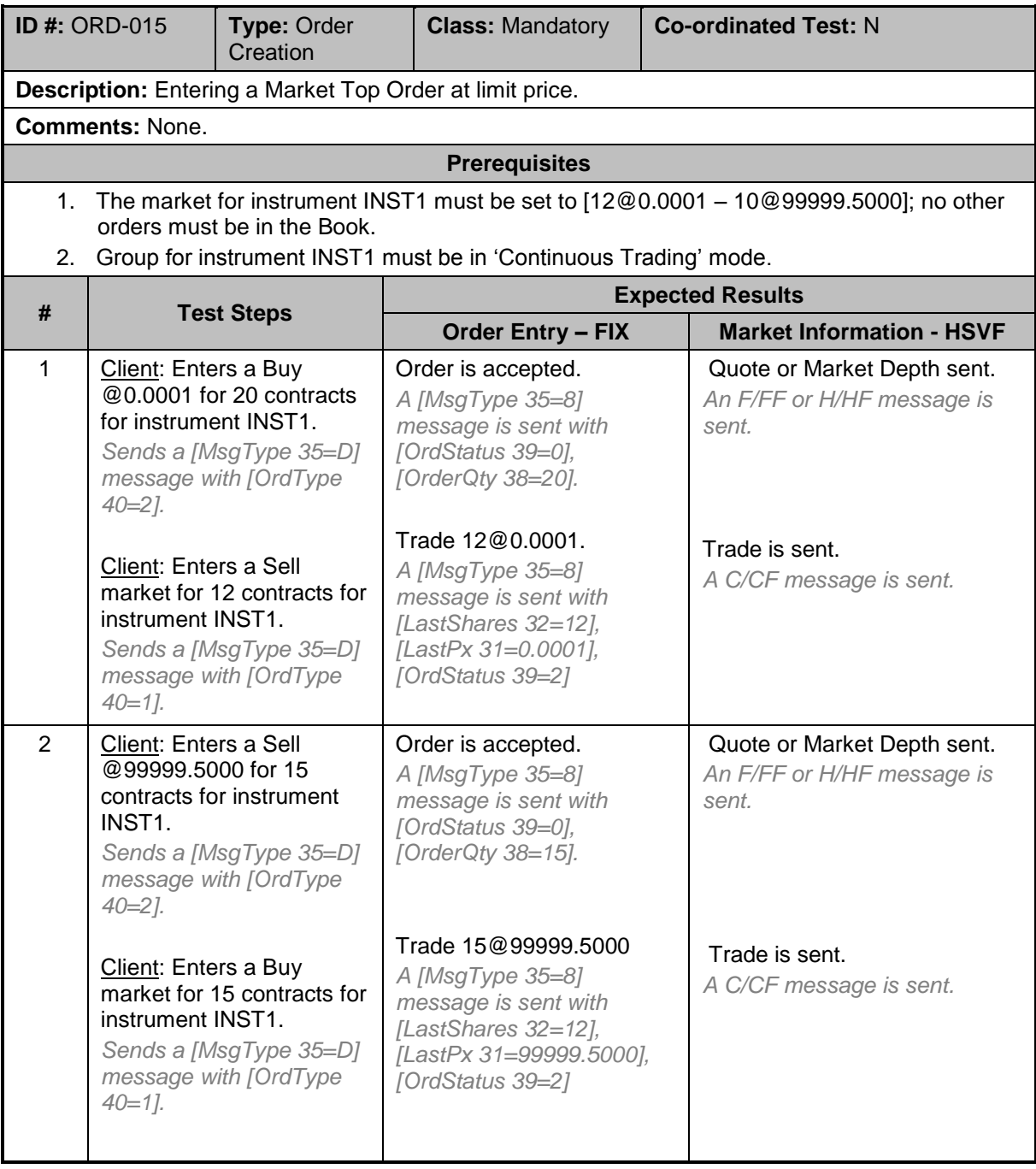

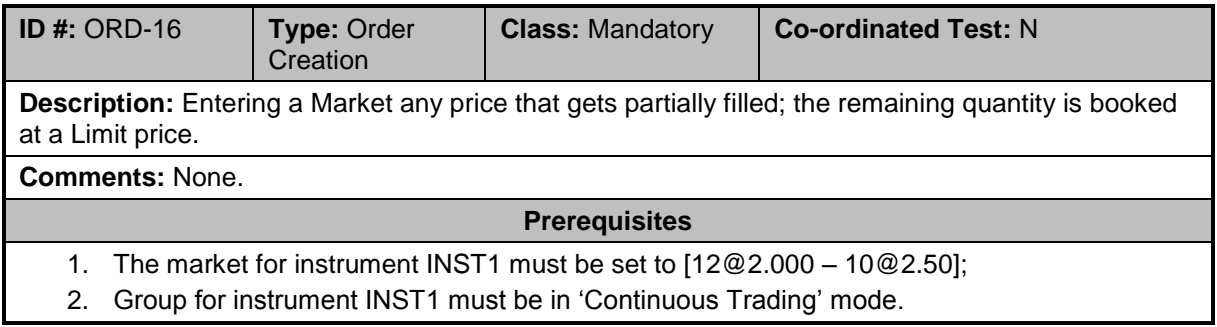

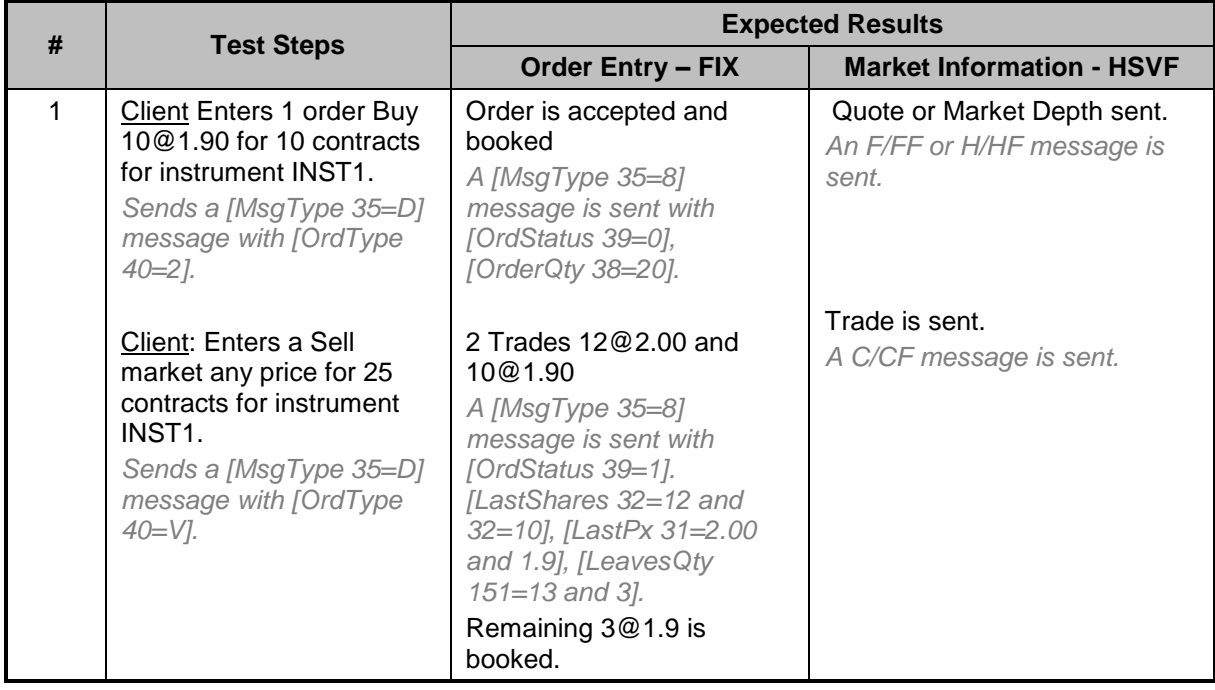

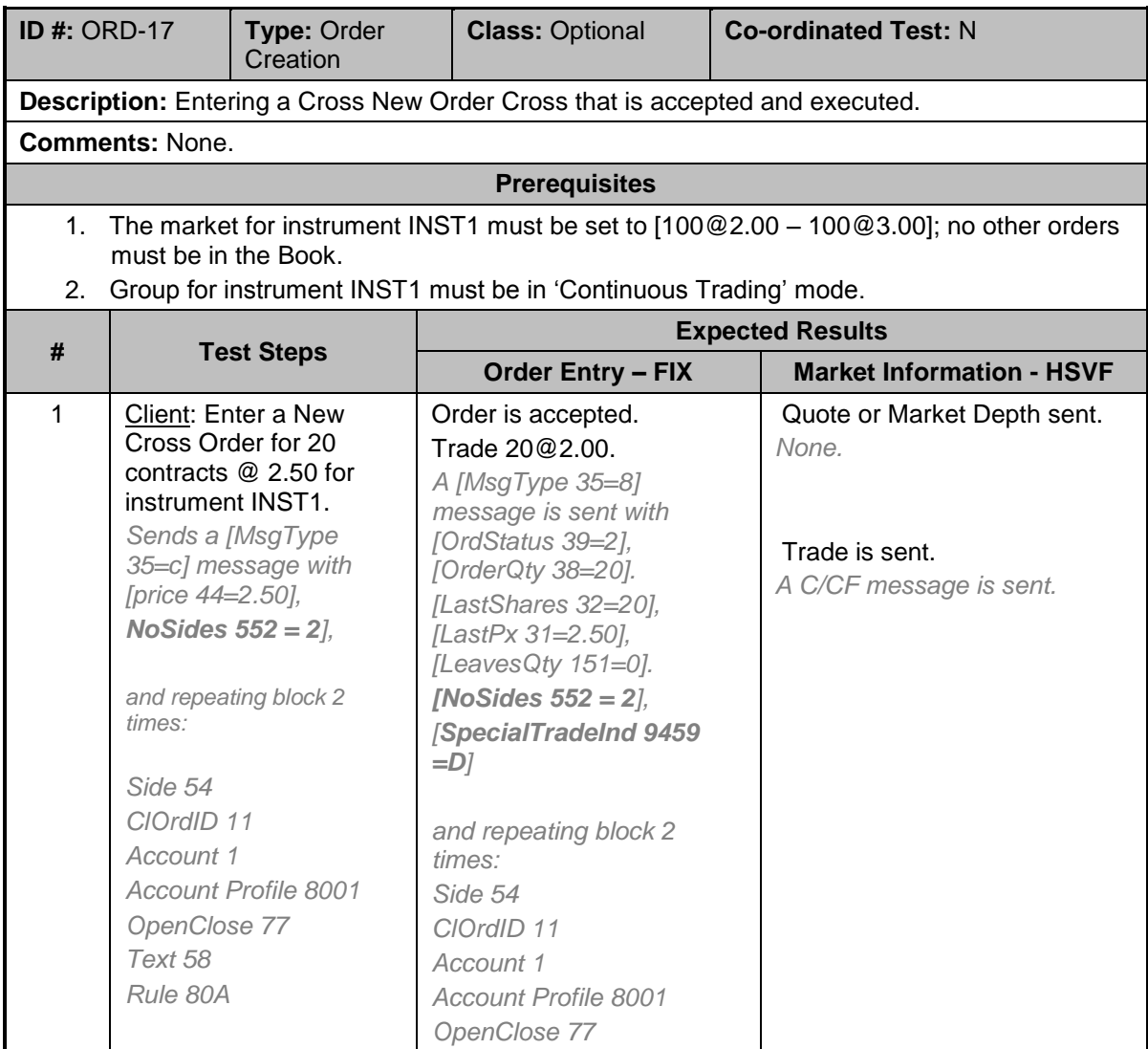

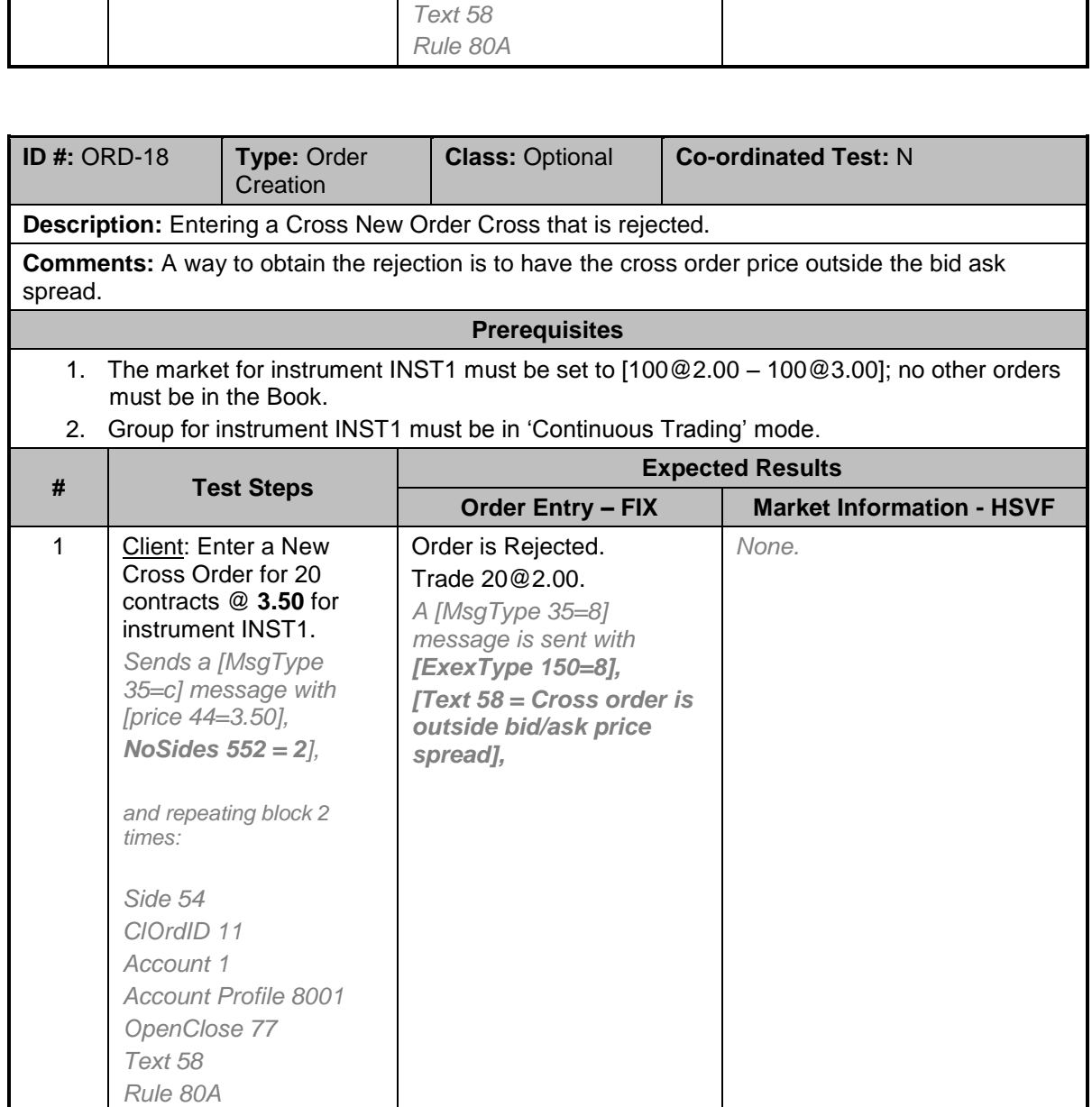

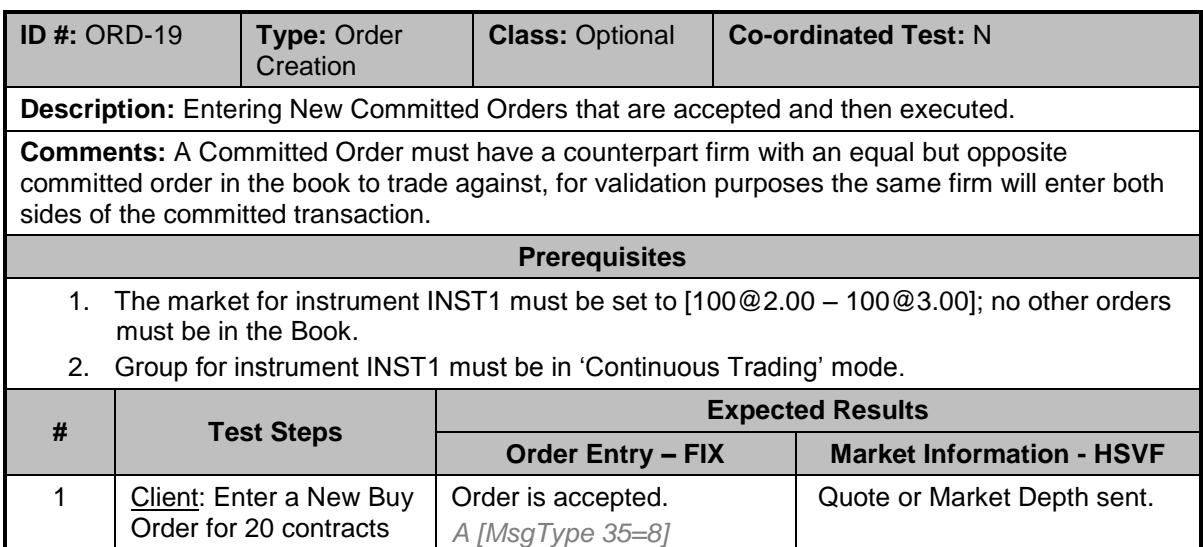

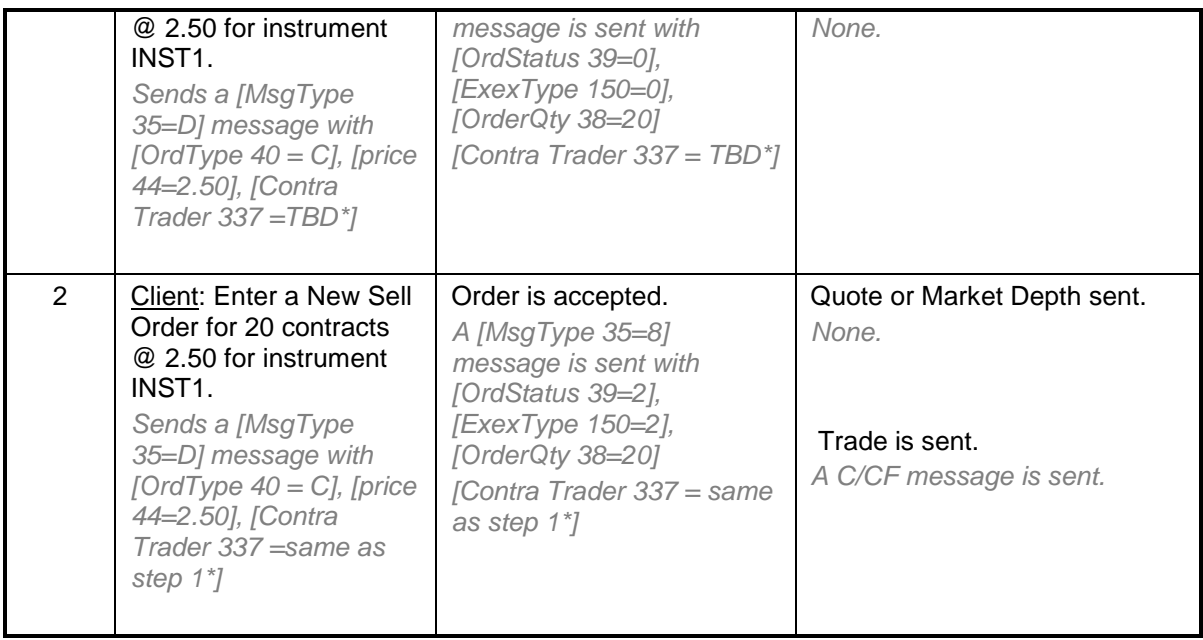

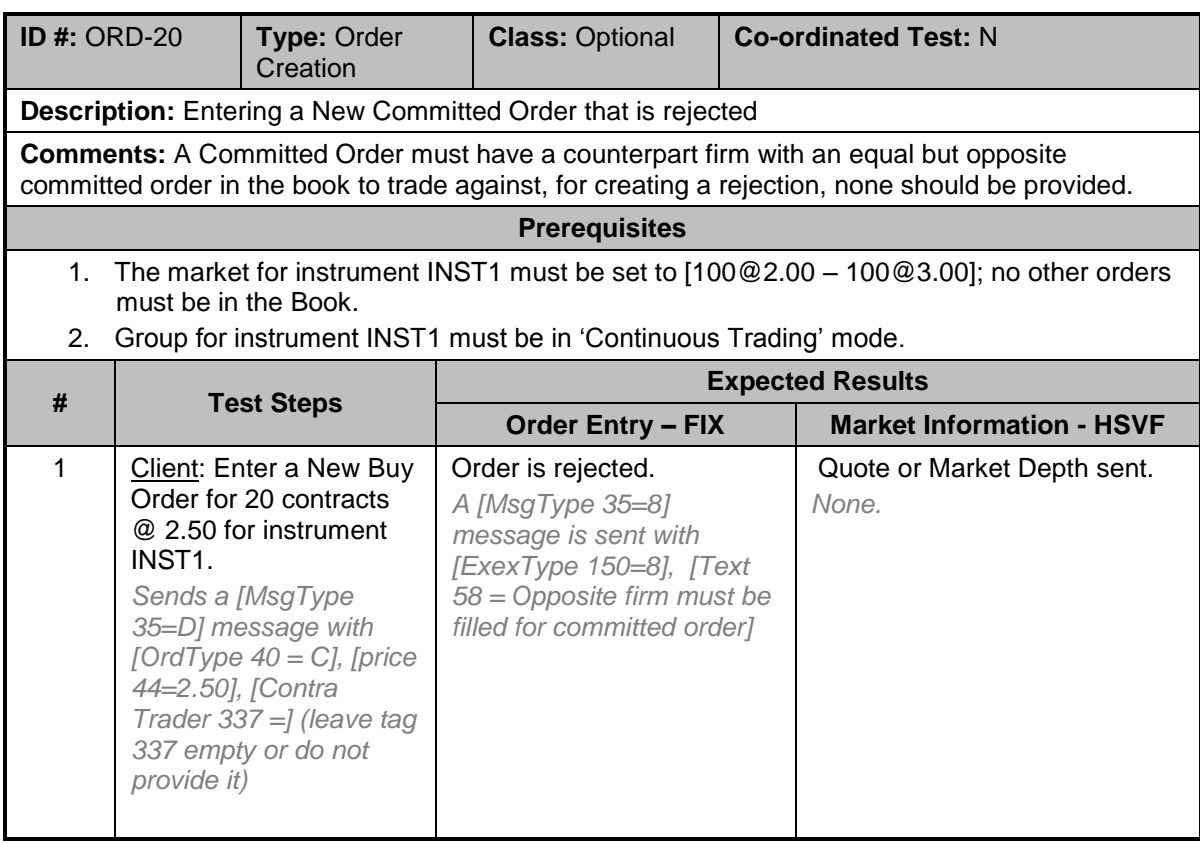

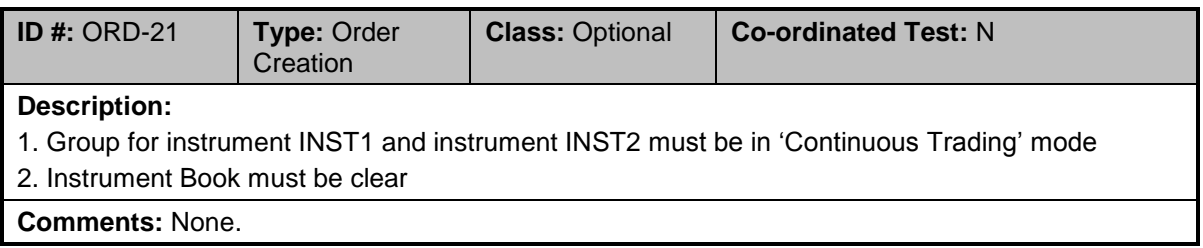

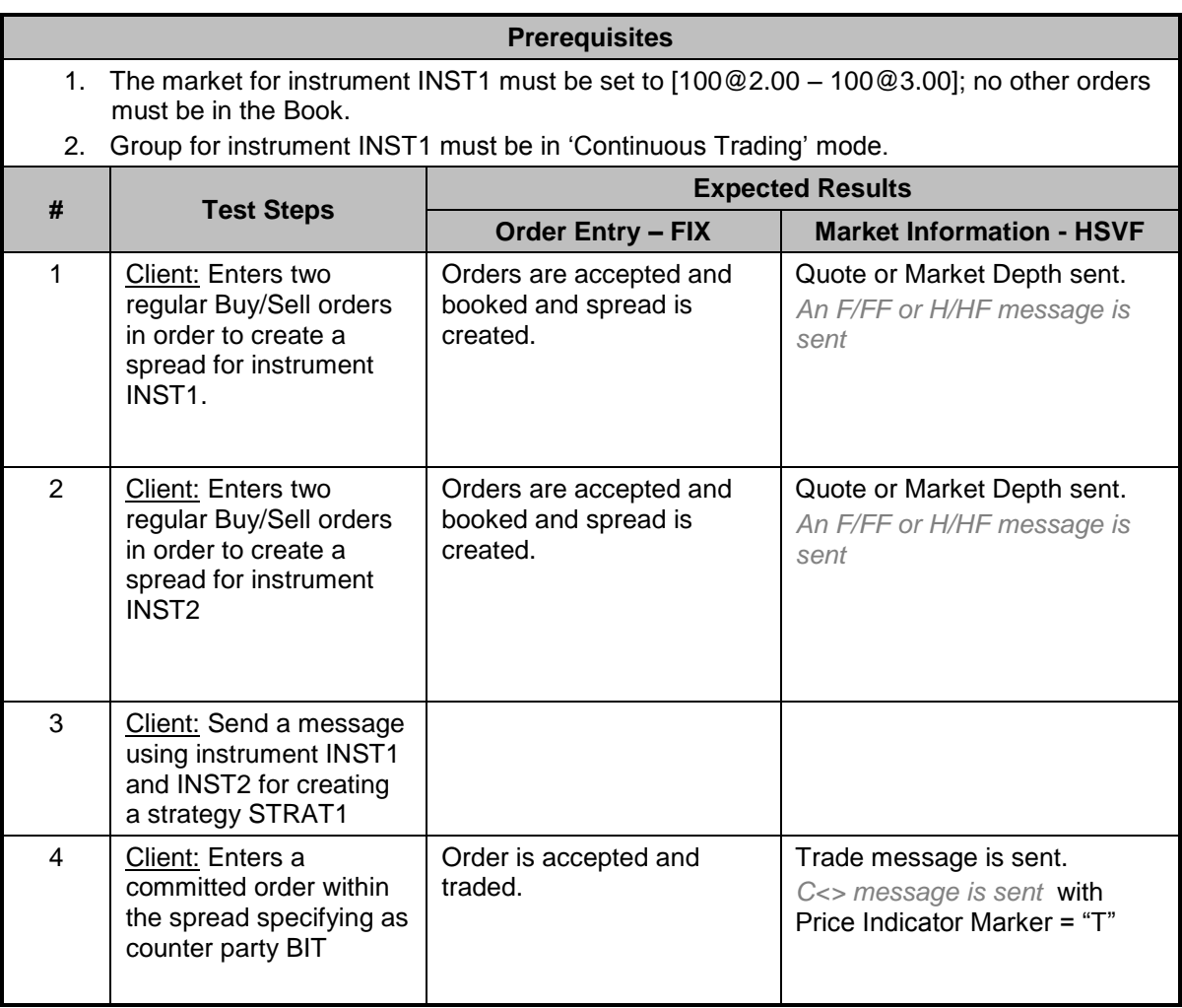

### <span id="page-23-0"></span>**5.3 Order Cancellation Test Cases**

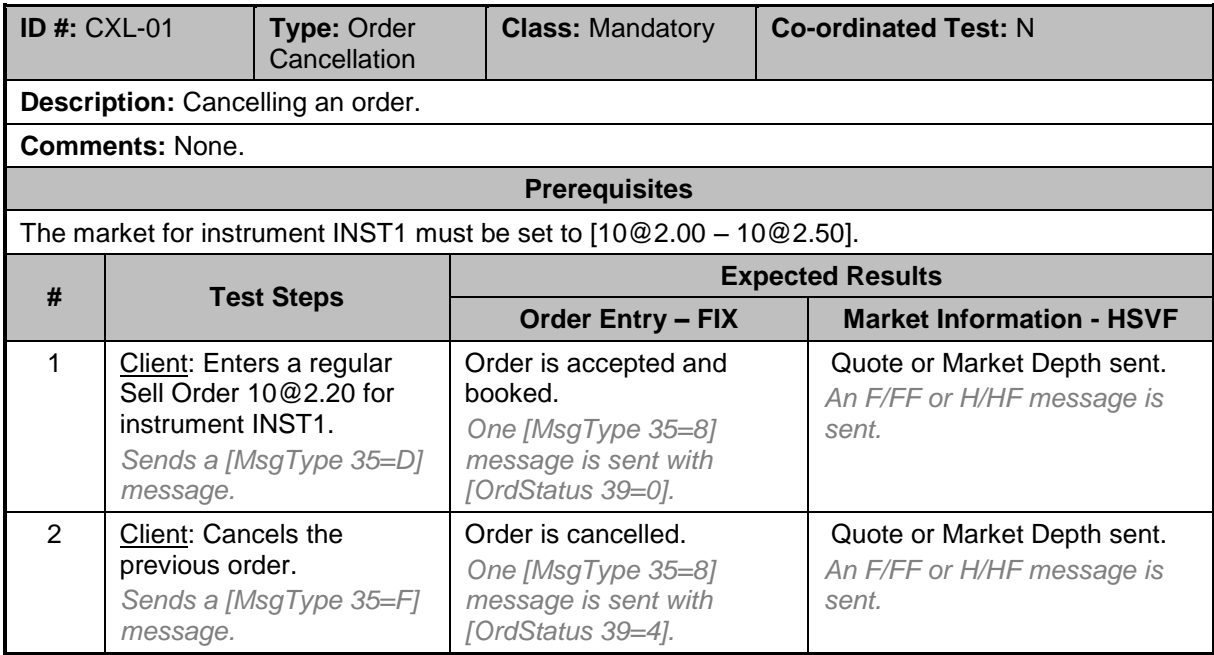

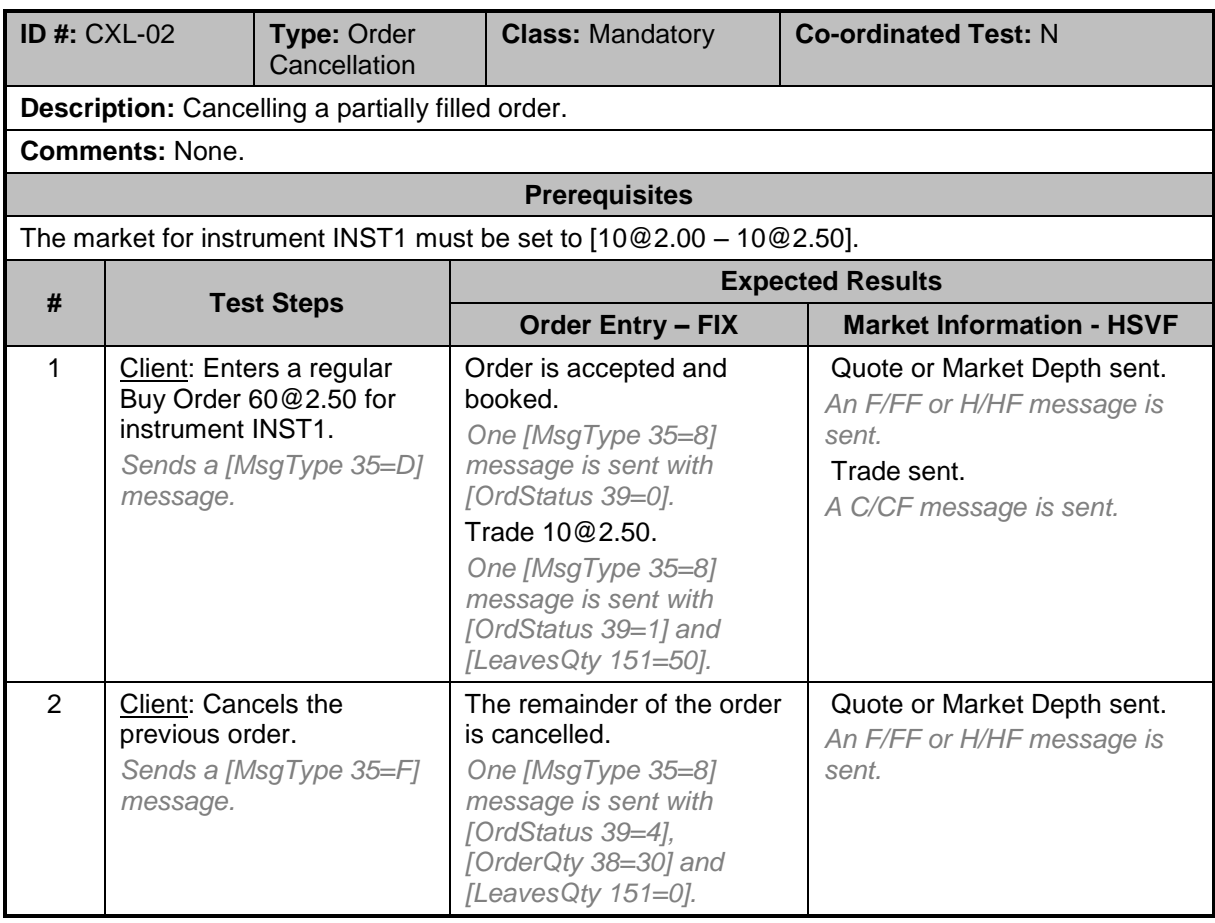

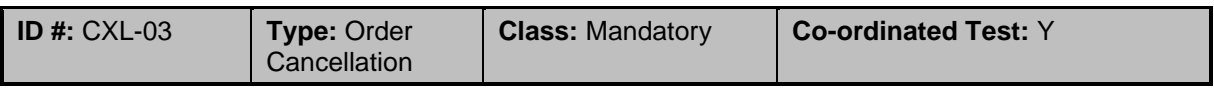

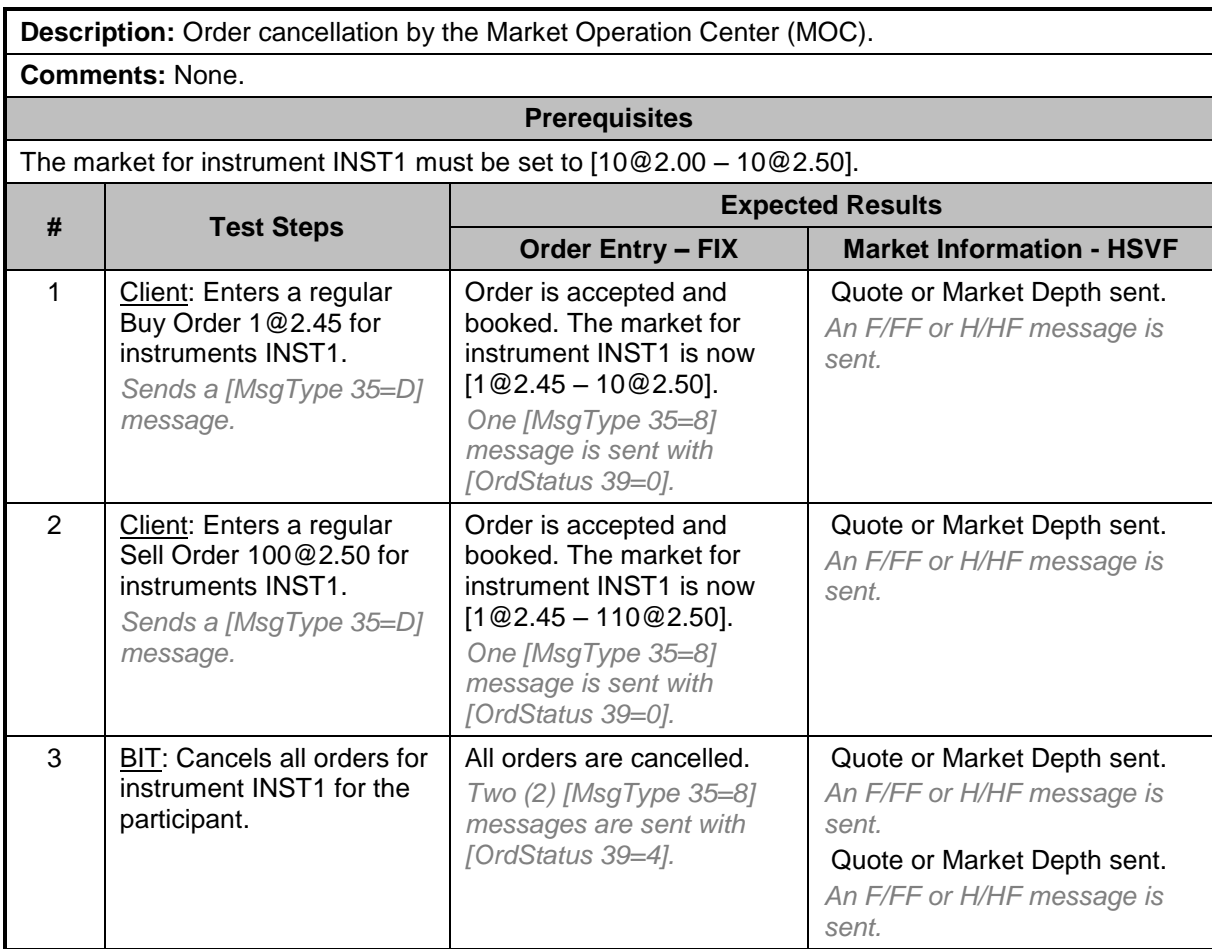

### <span id="page-25-0"></span>**5.4 Order Modification Test Cases**

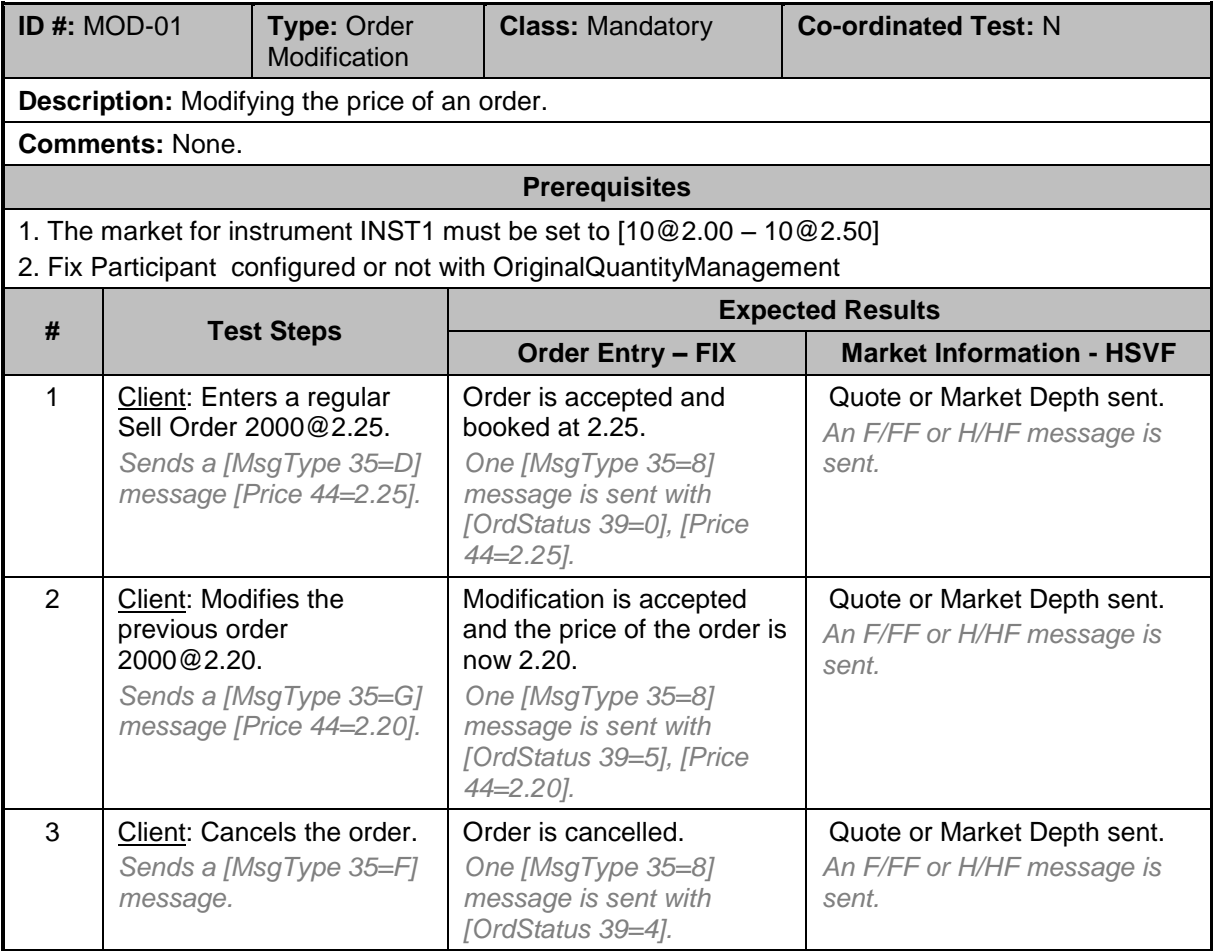

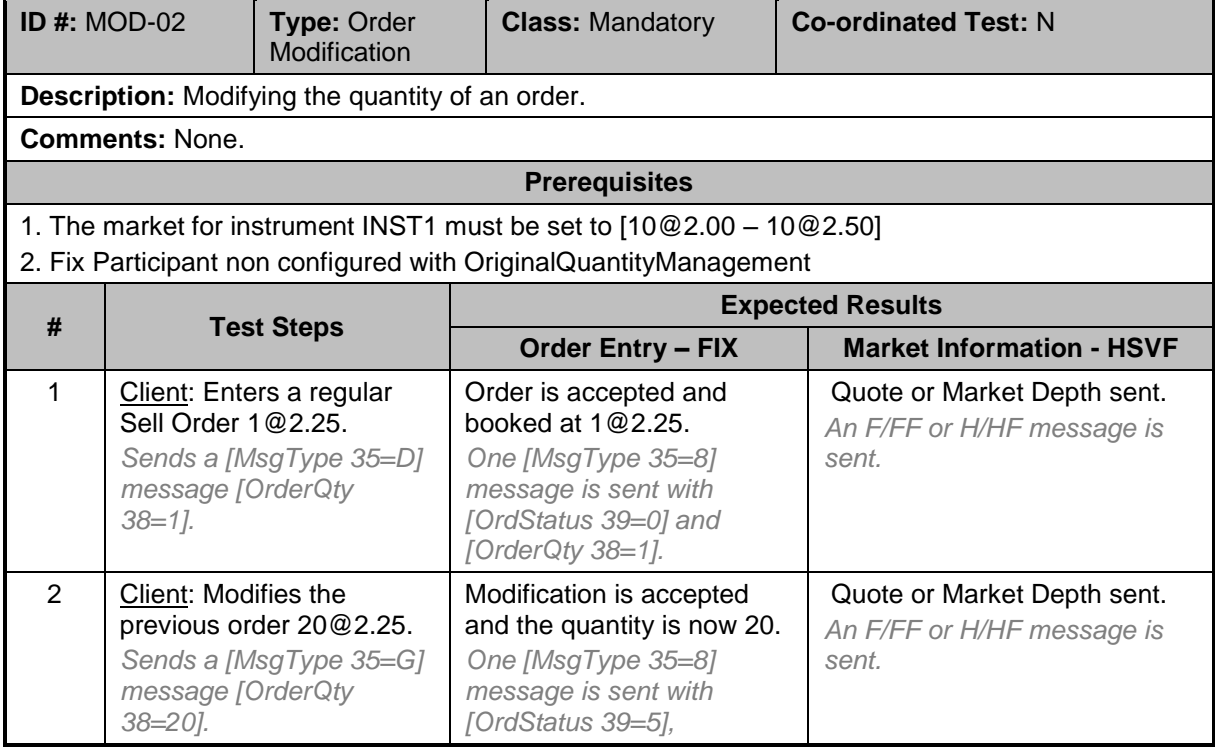

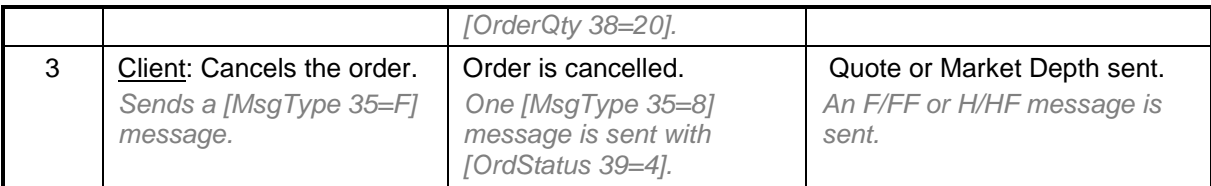

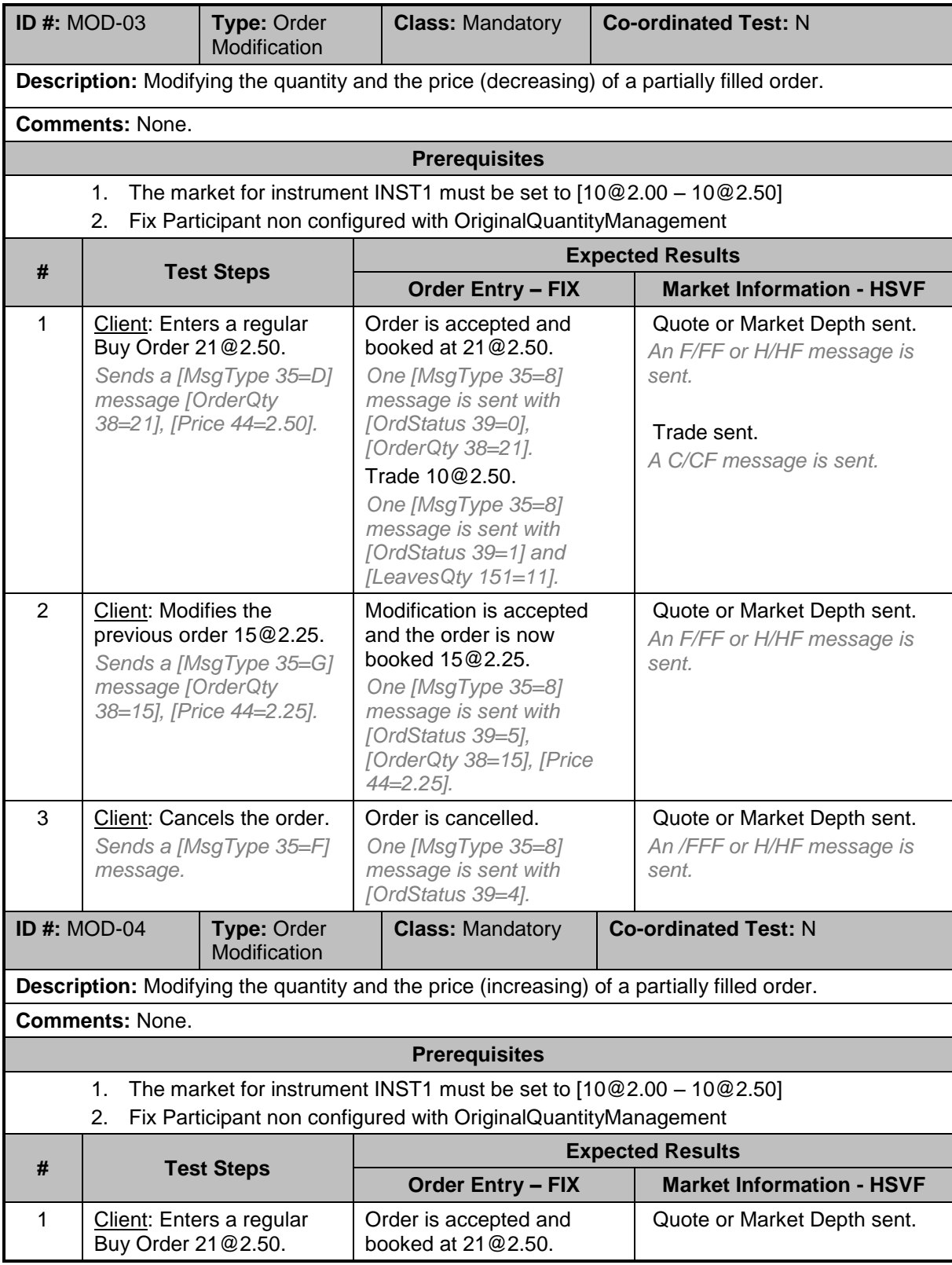

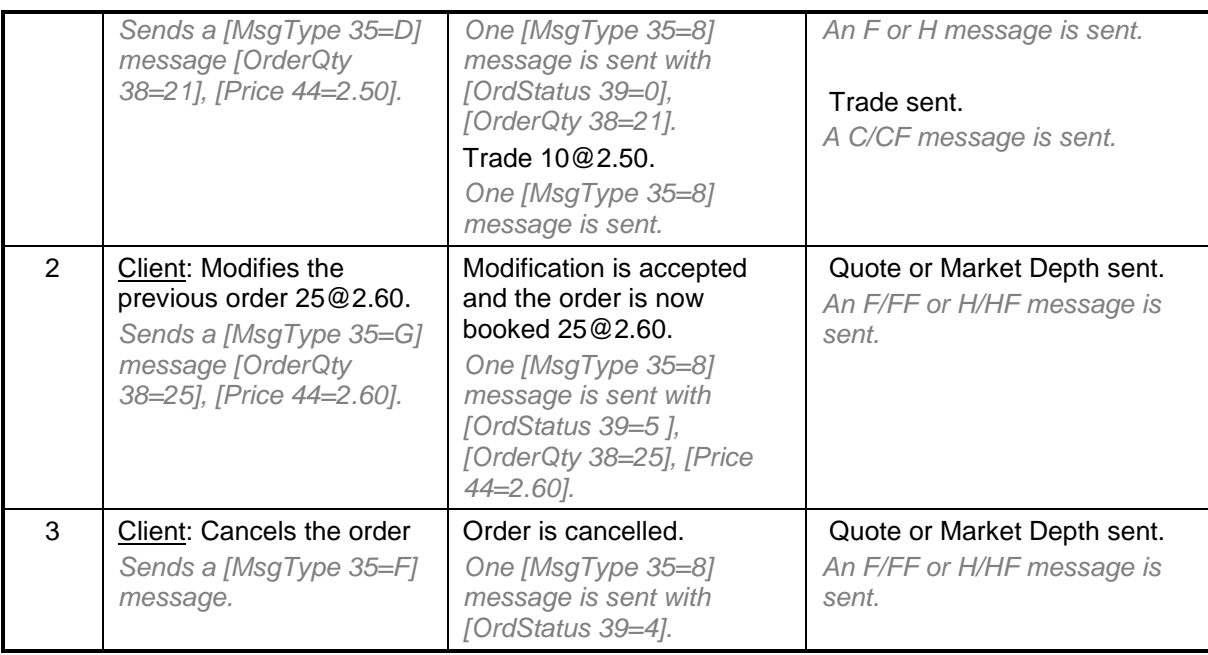

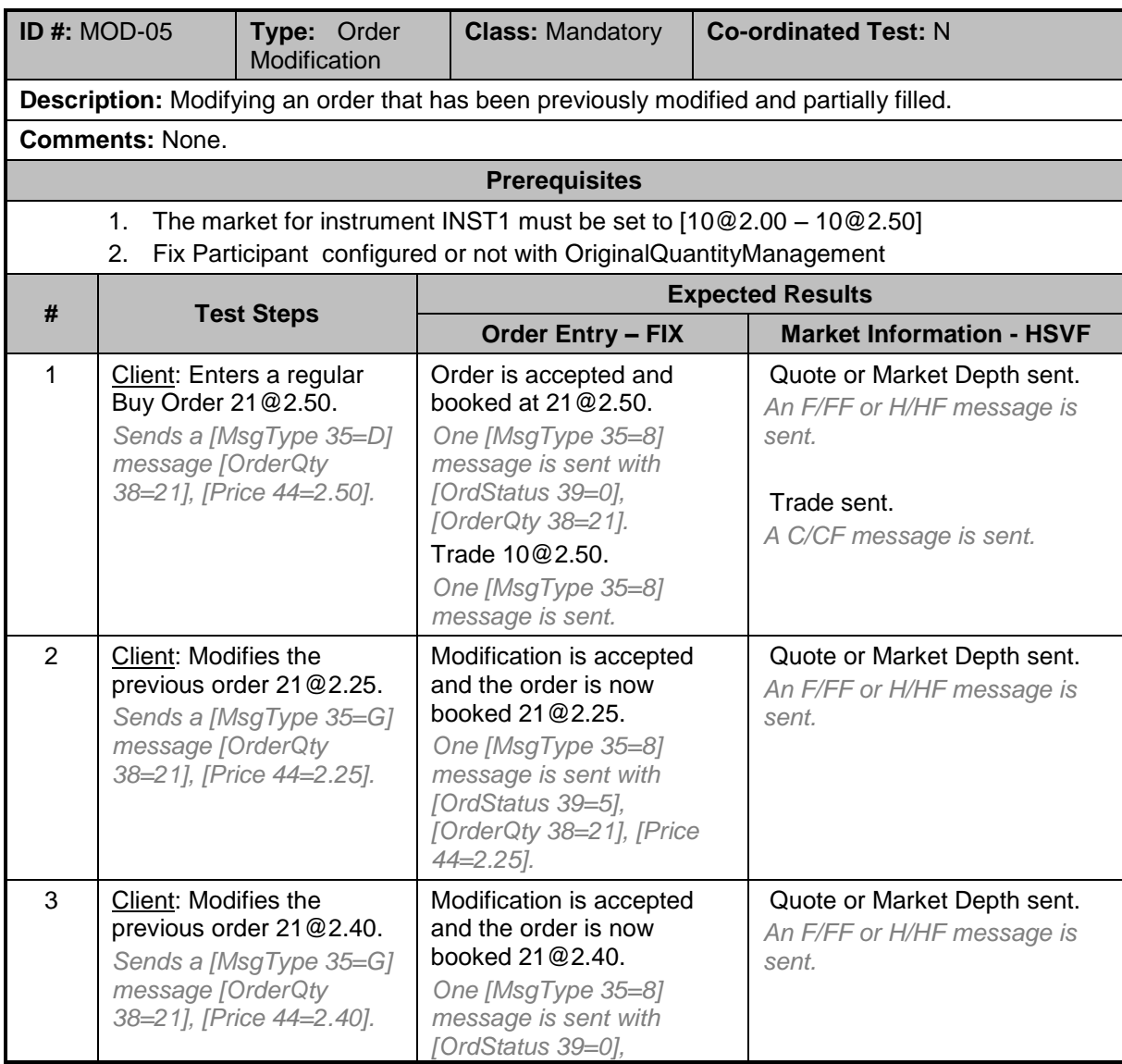

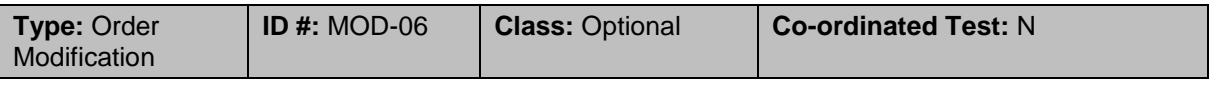

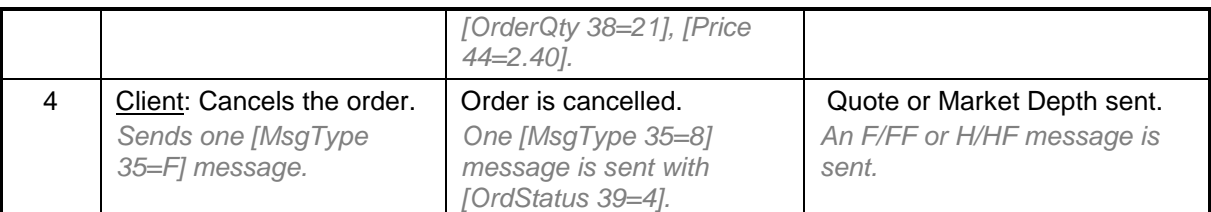

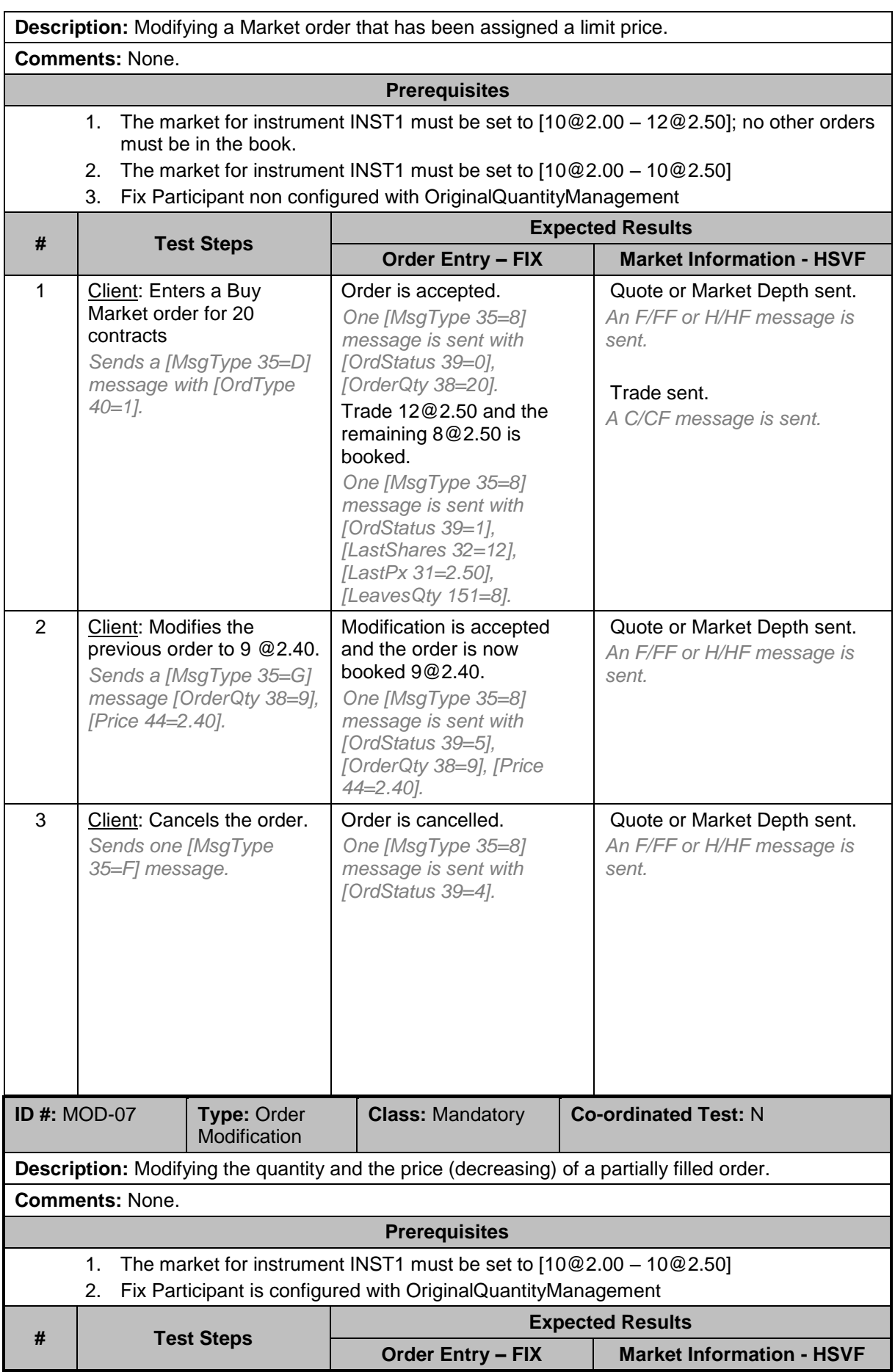

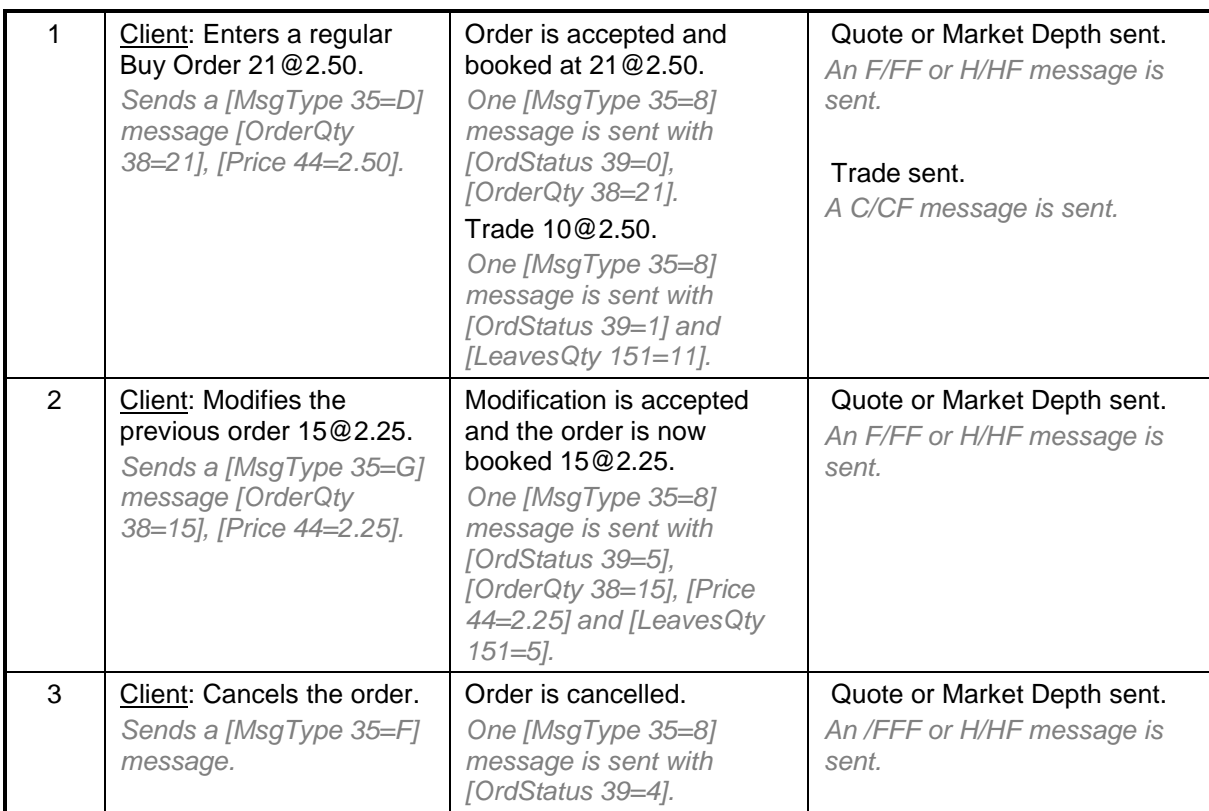

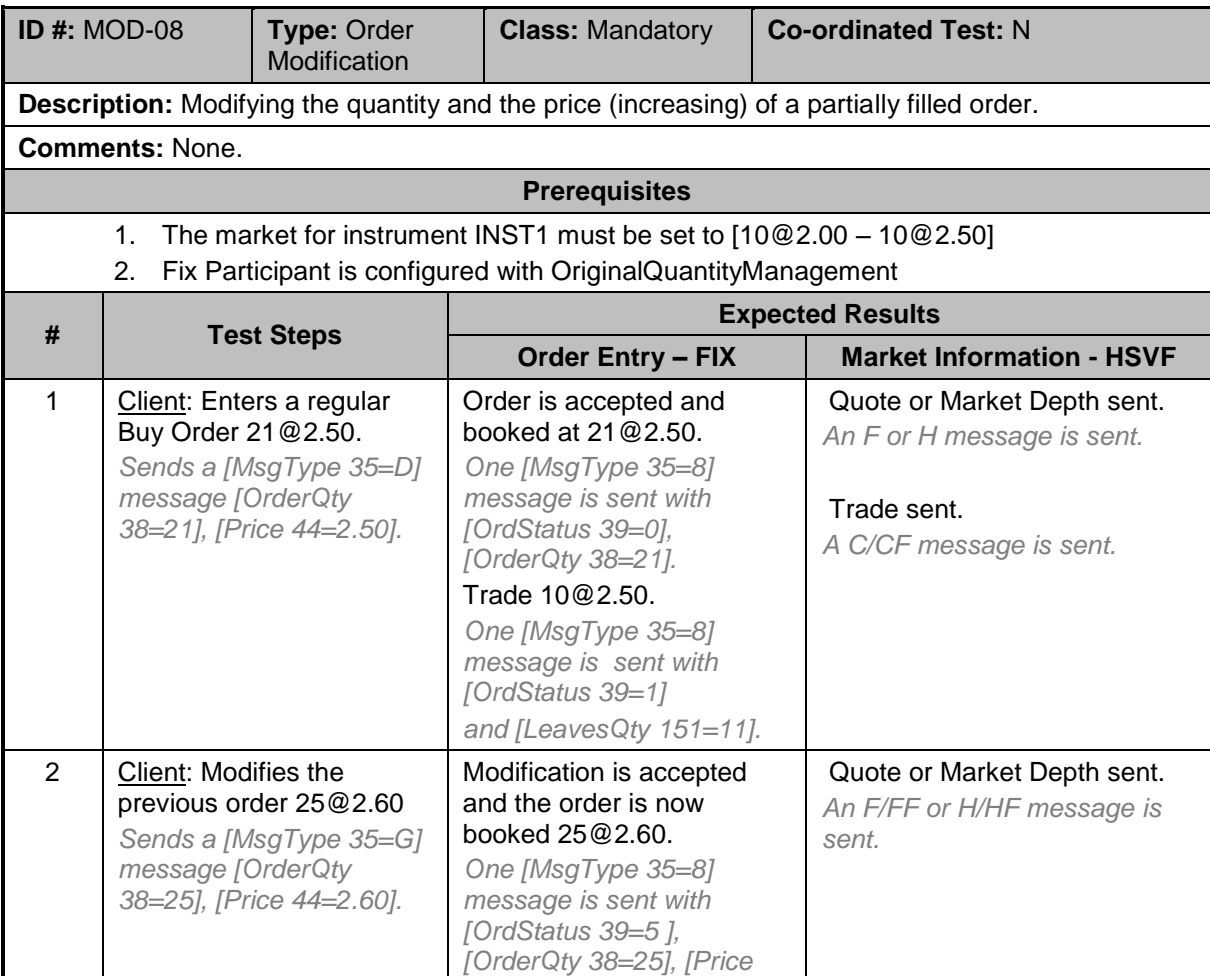

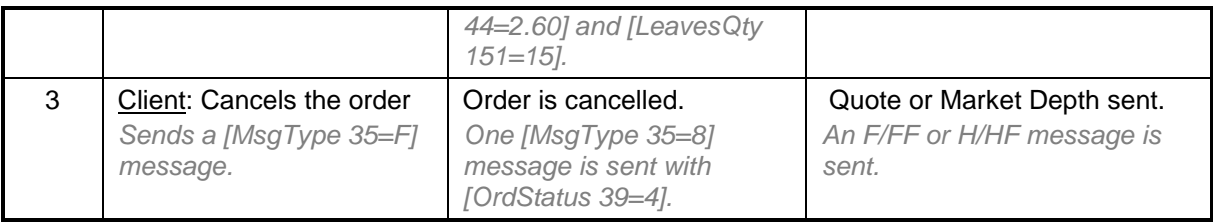

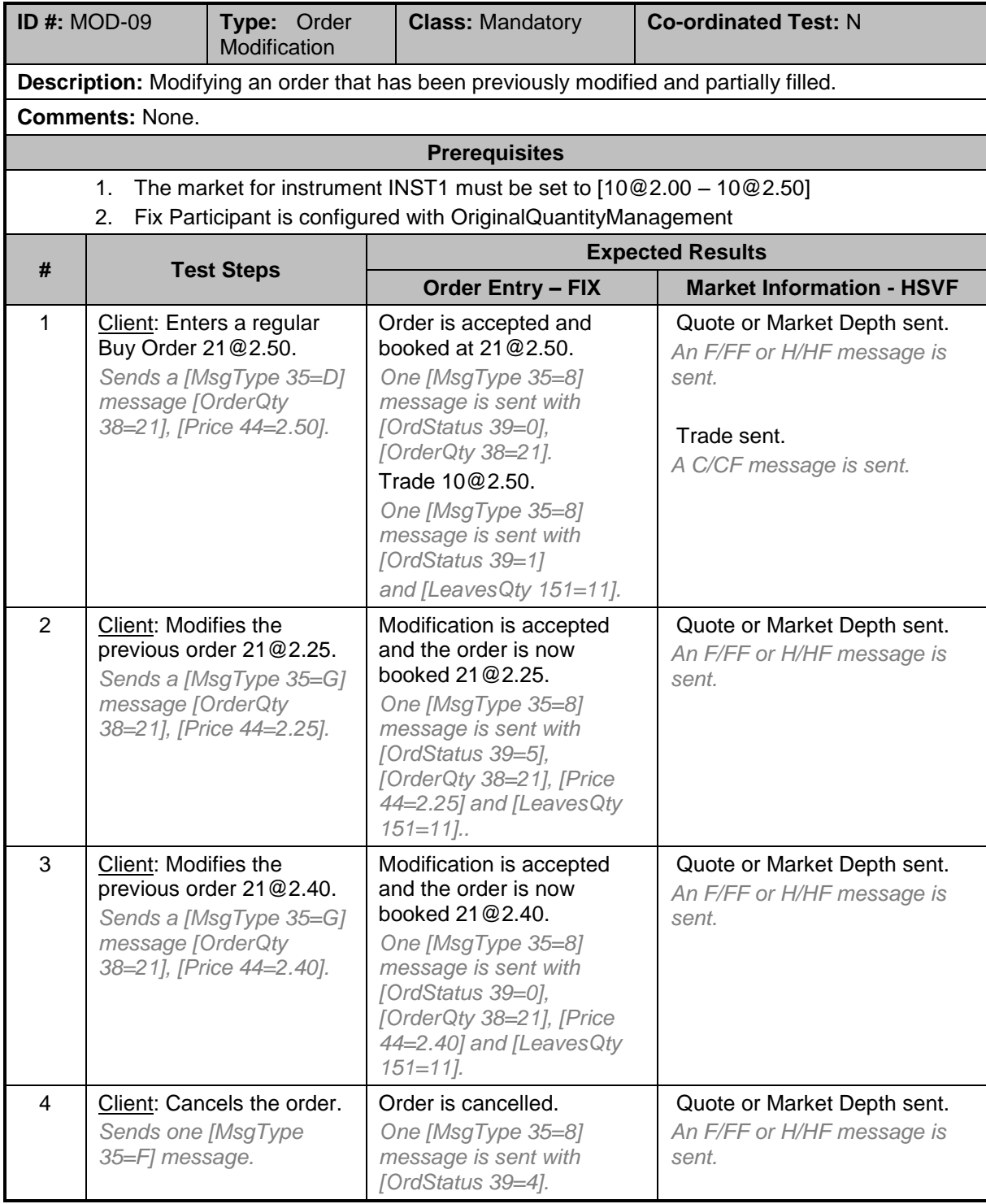

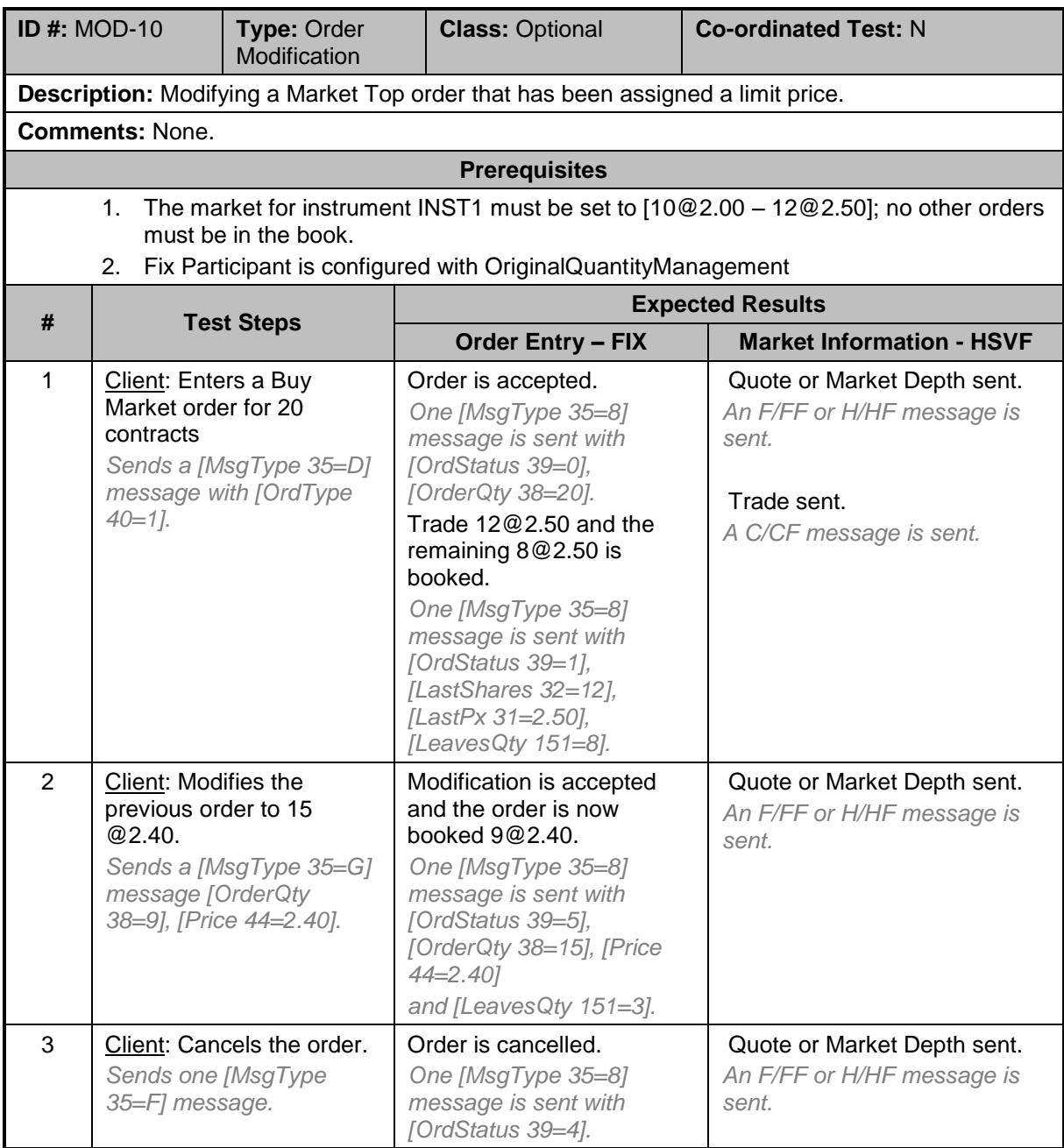

### <span id="page-33-0"></span>**5.5 Request For Quote Test Cases**

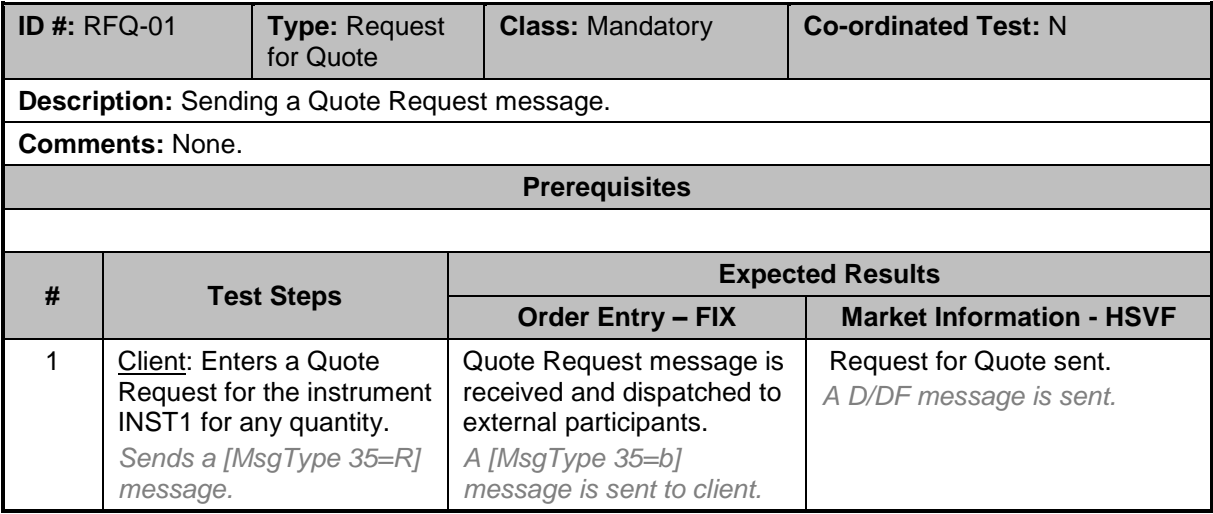

### <span id="page-34-0"></span>**5.6 Trade Management Test Cases**

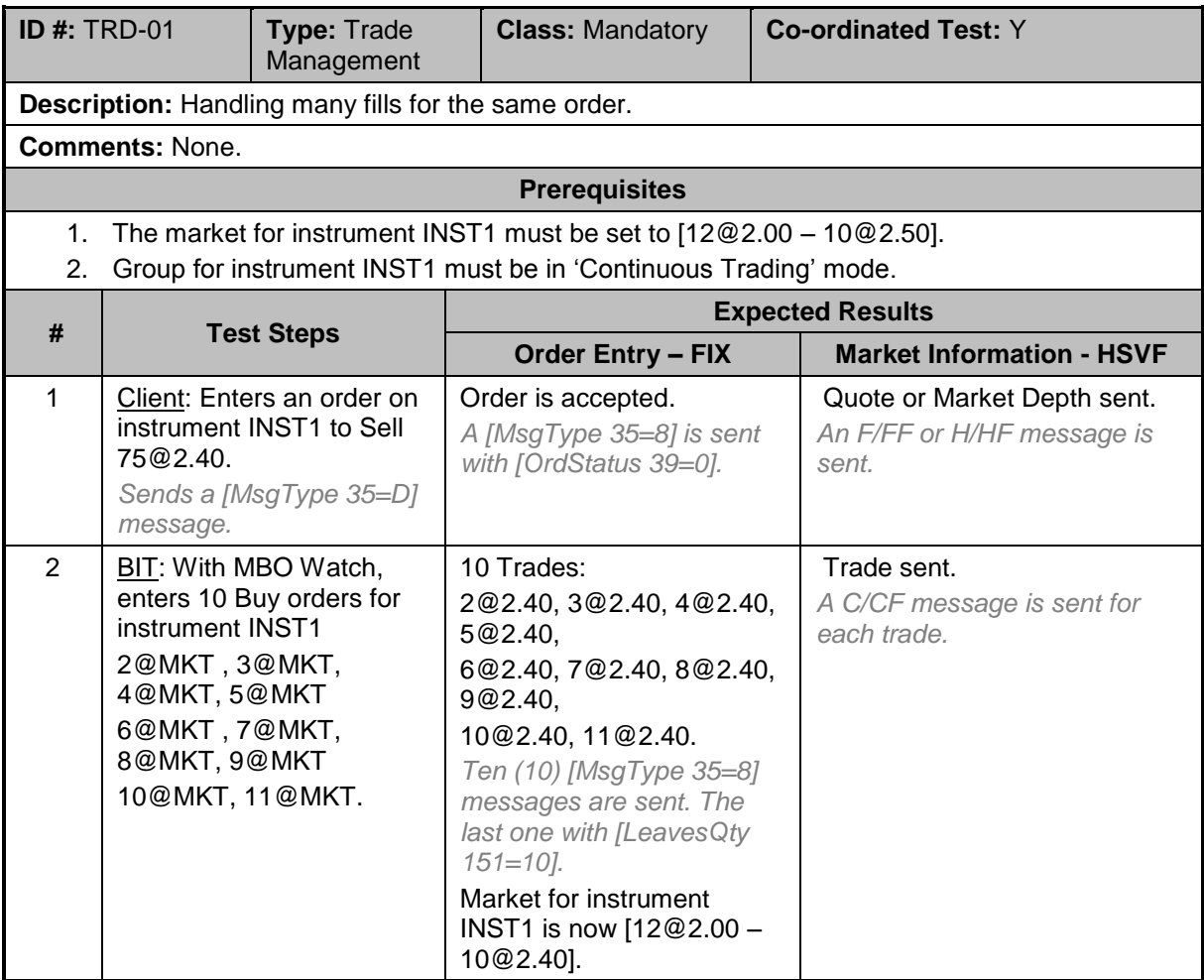

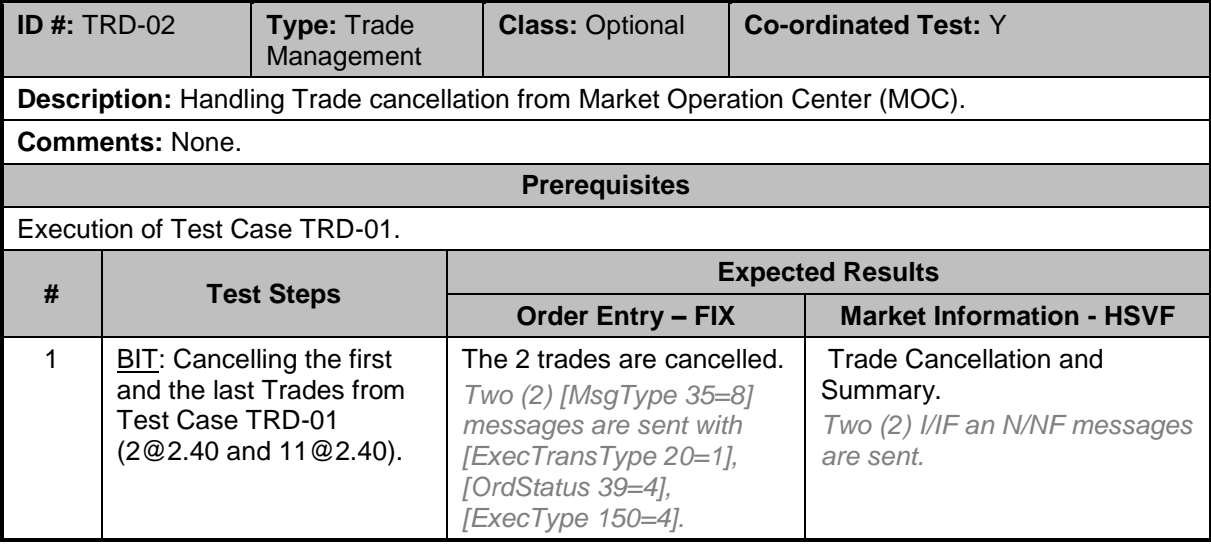

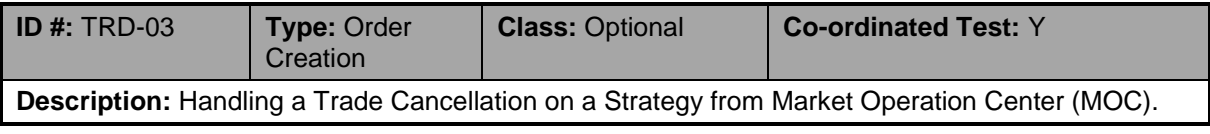

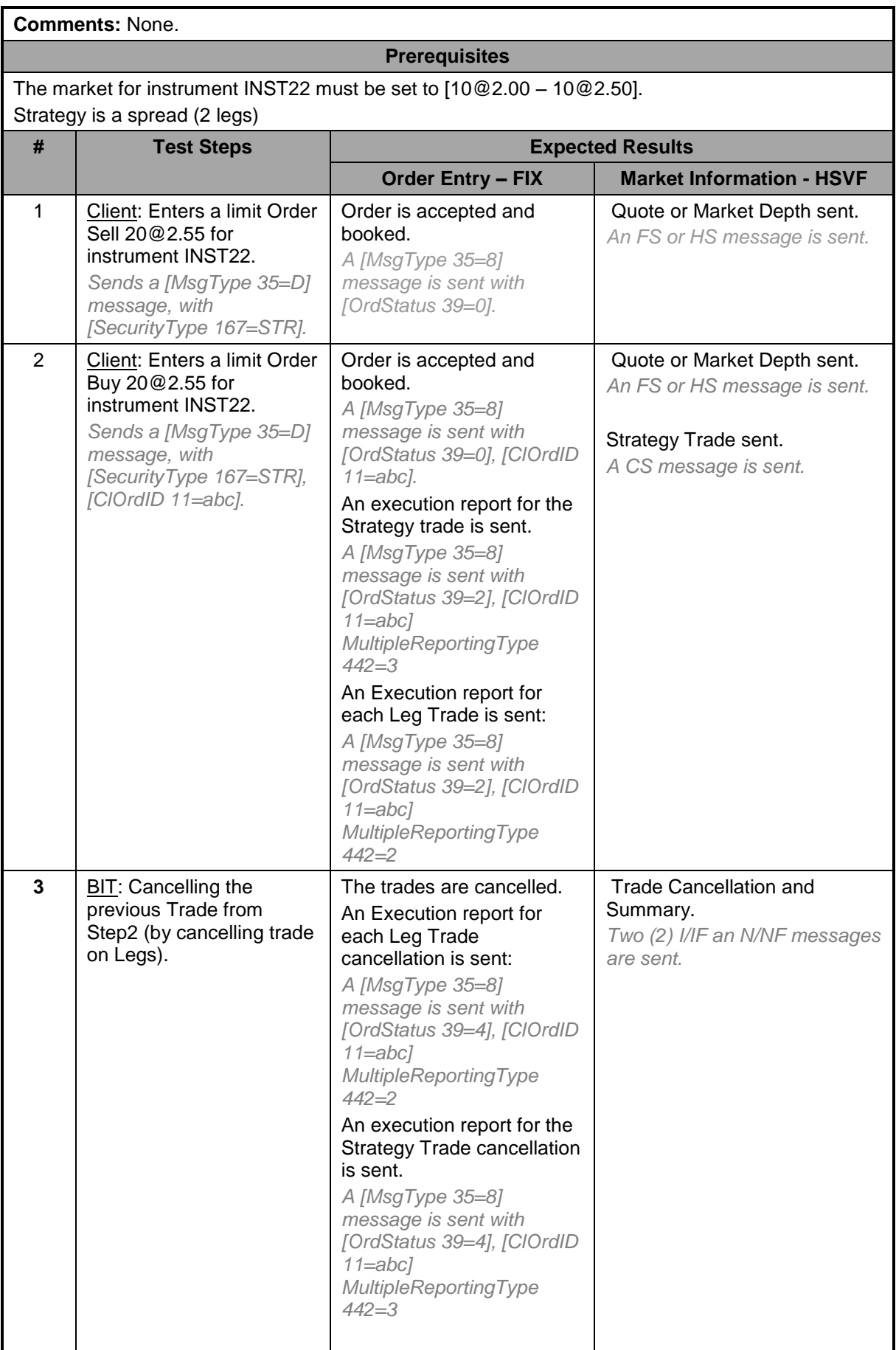

### <span id="page-36-0"></span>**5.7 User Flexible Combination (FLEXCO) Creation Request Test Cases**

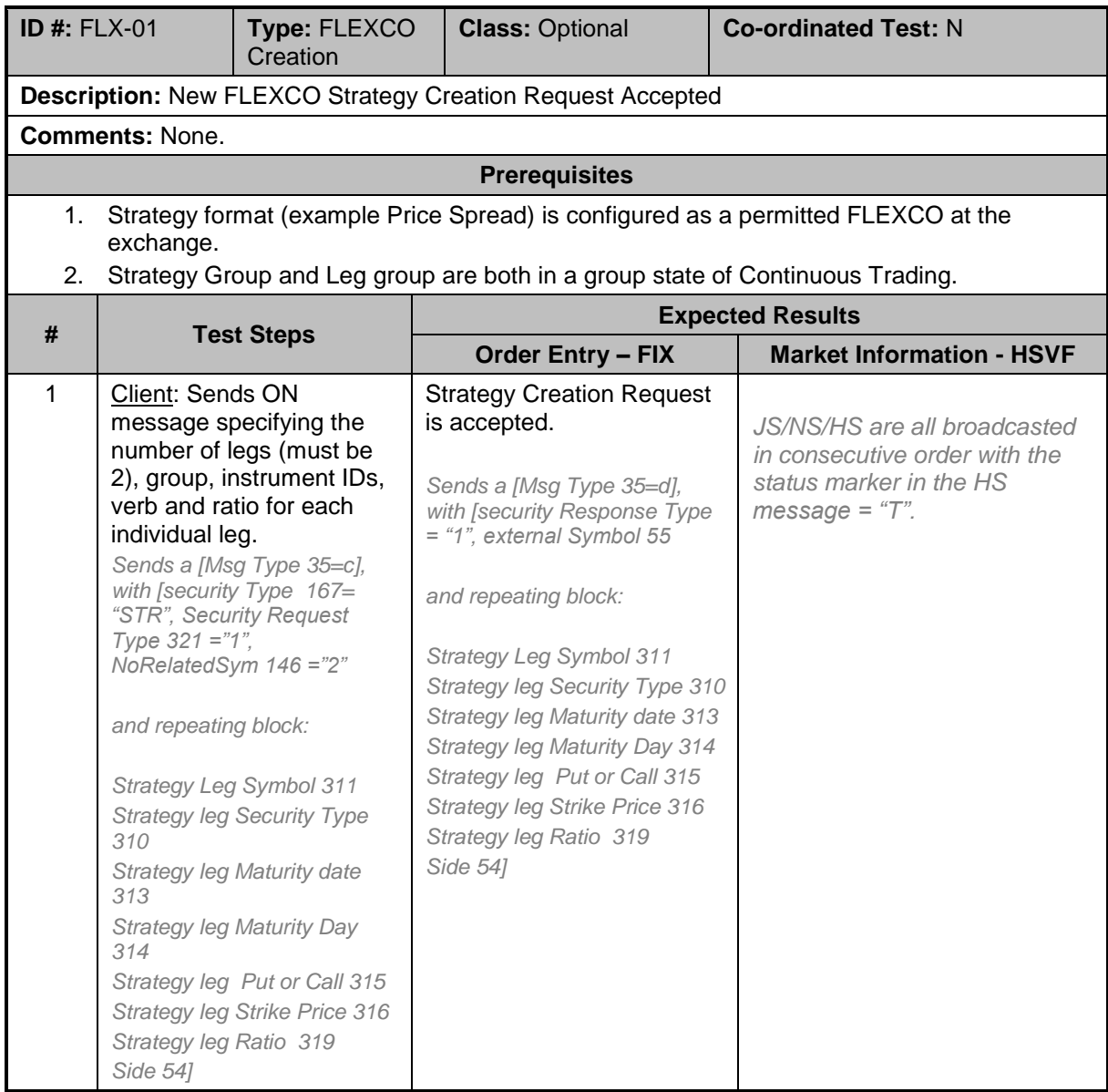

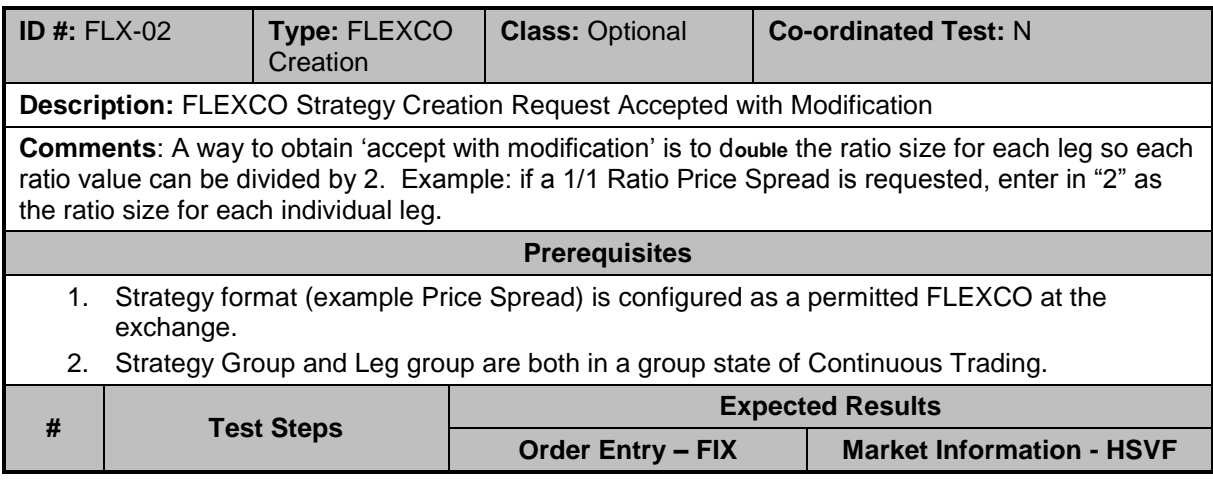

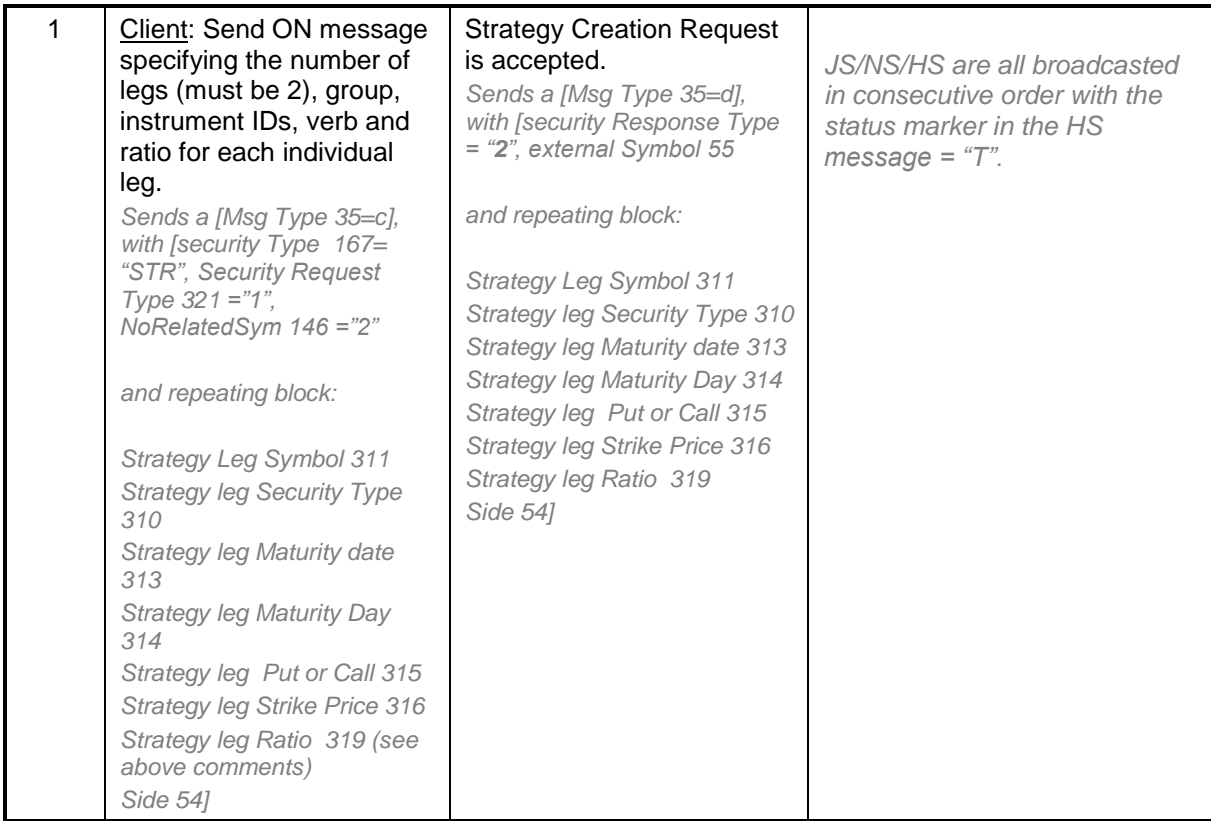

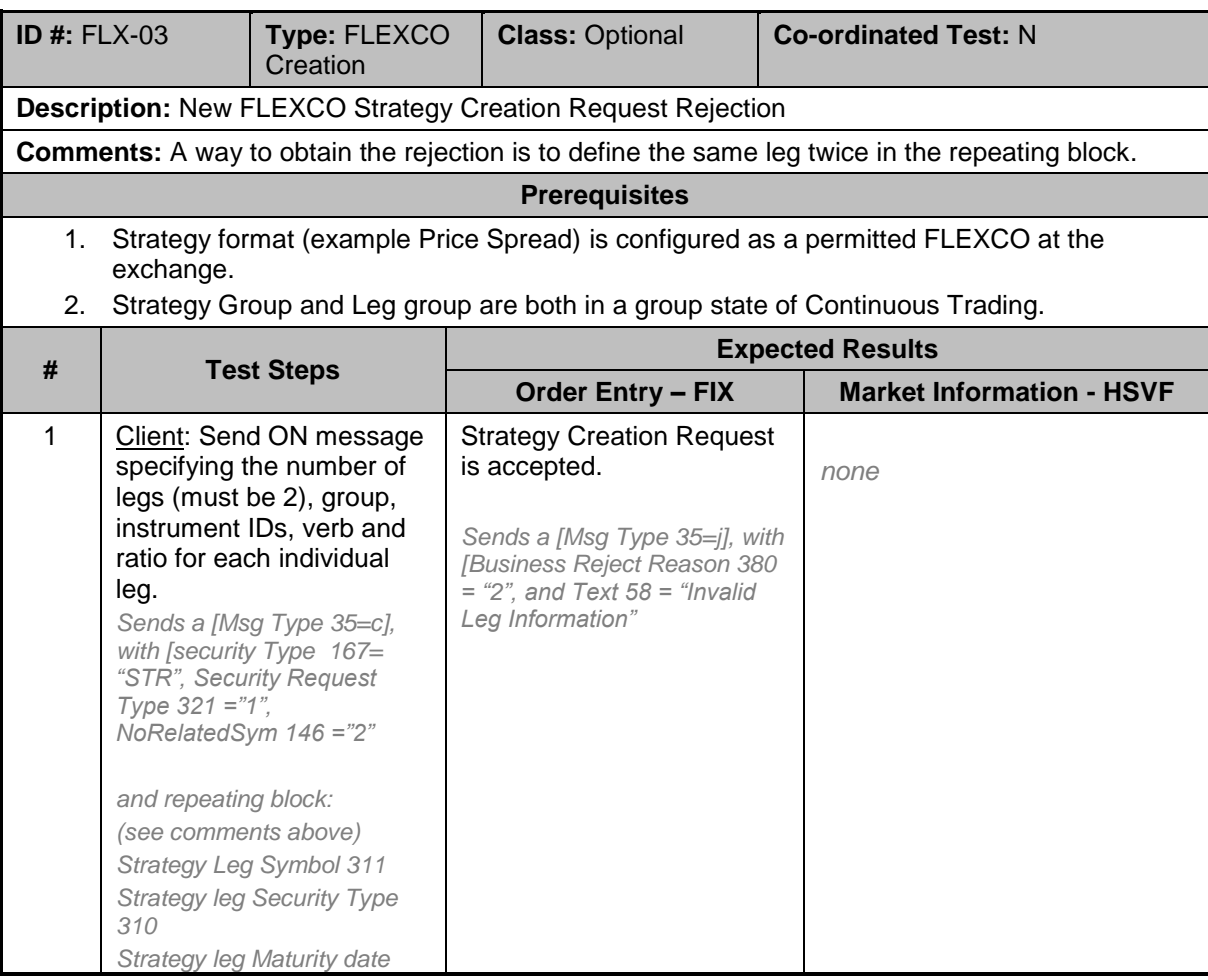

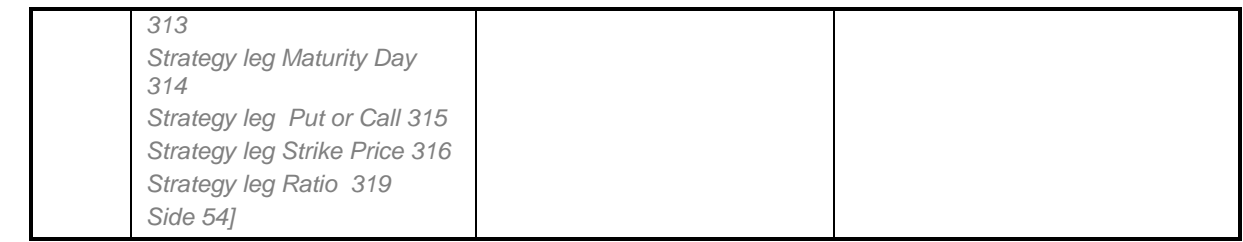

Registered in England and Wales No. 05369106. Copyright © May 2011 London Stock Exchange plc.

information contained in this publication is correct at the time of going to press, but shall not be liable for decisions made in reliance on it. London Stock Exchange plc has used all reasonable efforts to ensure that the

London Stock Exchange plc. The coat of arms device are registered trade marks of arms device are registered tra London Stock Exchange and the coat of arms device are registered trade marks of

**IDEM SOLA 5** 40  $\mu$  20 7797 1000  $\mu$  20 7797 1000  $\mu$  20 7797 1000  $\mu$  20 7797 1000  $\mu$  20 7797 1000  $\mu$ 10 Paternoster Square London EC4M 7LS Telephone: +44 (0)20 7797 1000 London Stock Exchange